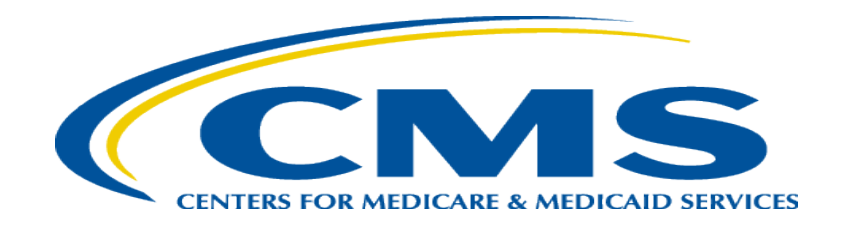

#### **Medicare Part A Cost Report: New Interim Rate, Tentative, and Final Settlement Documentation Availability in MCReF**

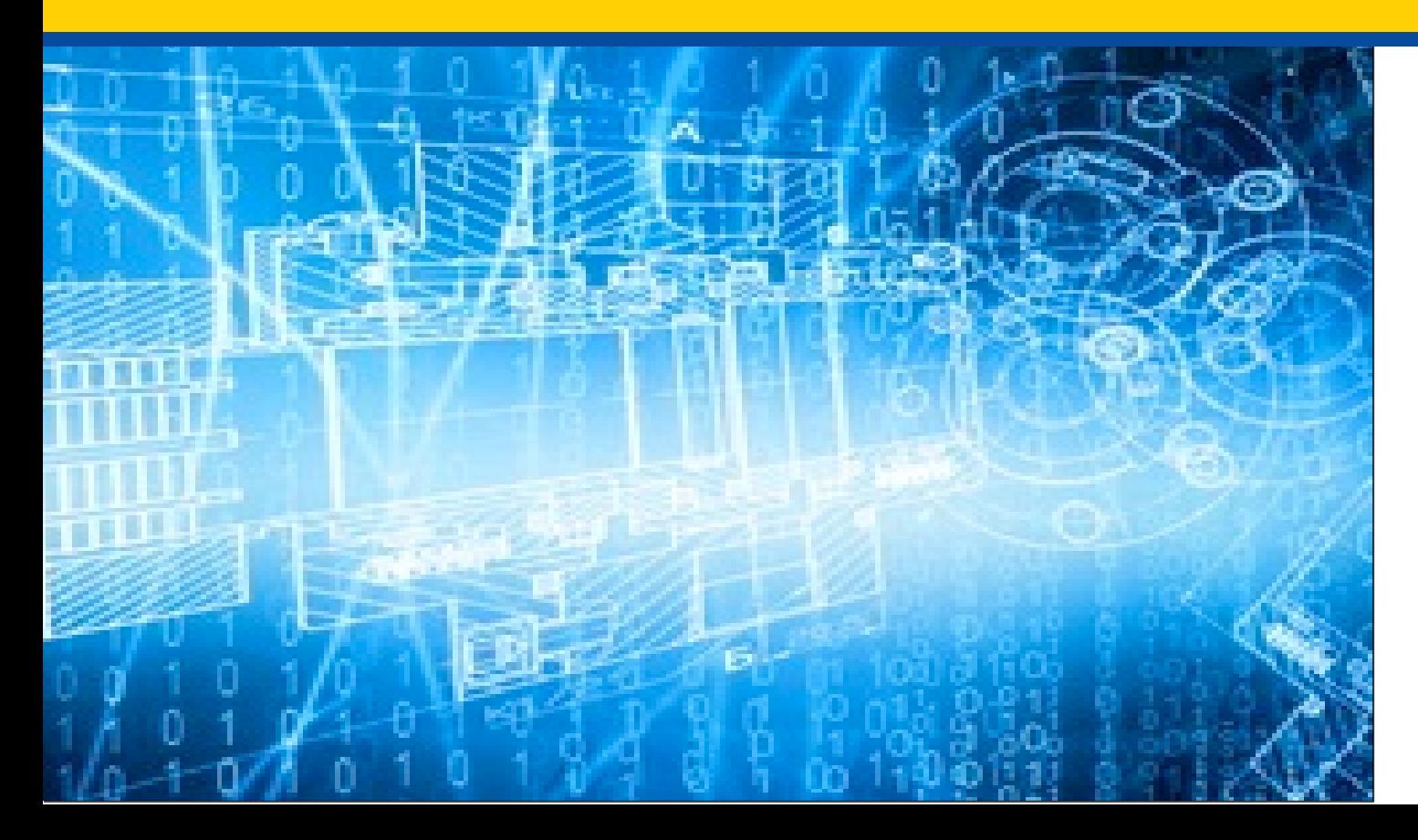

*Tuesday, April 26, 2022*

*Presenters: Owen Osaghae, CMS Jolene Nguyen, CGI Federal*

# **Acronyms in this Presentation**

- BSO Backup Security Official
- CCN CMS Certification Number
- CMHC Community Mental Health Center
- ECR Electronic Cost Report
- IDM Identity Management system
- ESRD End Stage Renal Disease
- FQHC Federally Qualified Health Center
- FTE Full Time Equivalent
- FYB Fiscal Year Begin
- FYE Fiscal Year End
- GME Graduate Medical Education
- HHA Home Health Agency
- Histolab Histocompatibility Laboratory
- HO Home Office
- IME Indirect Medical Education
- IPPS Inpatient Prospective Payment System
- IRIS Intern and Resident Information System
- IRR Interim Rate Review
- LPIC Limited Purpose Insurance Company
- MAC Medicare Administrative Contractor
- MCR Medicare Cost Report
- MCReF Medicare Cost Report e-Filing system
- MFA Multi-Factor Authentication
- NPR- Notice of Program Reimbursement
- OPA Organ Procurement Agency
- PHI Protected Health Information
- PII Personally Identifiable Information
- PS&R Provider Statistical and Reimbursement System
- RHC Rural Health Clinic
- SNF Skilled Nursing Facility
- SO Security Official
- STAR System for Tracking Audit and Reimbursement
- TS Tentative Settlement

# **Meeting Overview**

- Introduce updated Medicare Cost Report e-Filing system (MCReF): new Interim Rate, Tentative, and Final Settlement documentation availability
- Communicate additional resources and information available

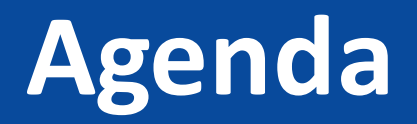

- Introductions
- Background and Overview
- MCReF Walkthrough and Detailed Overview
- Ongoing Outreach and Education
- Q&A

### **Business Overview**

- The Medicare Cost Report (MCR) is used to determine Part A providers' annual Medicare reimbursable cost.
- Providers use a variety of sources (including Provider Statistical and Reimbursement system (PS&R) claim reimbursement data) to create their MCR.
	- There are about 50,000 MCRs submitted each year that account for over \$200 Billion of Medicare reimbursement.
- Regulation specifies deadline for submitting an acceptable cost report
- Medicare Administrative Contractors (MACs) have requirements for receiving, accepting, reviewing, auditing, and finalizing cost reports.

# **History of Cost Report Submission and Receipt Process**

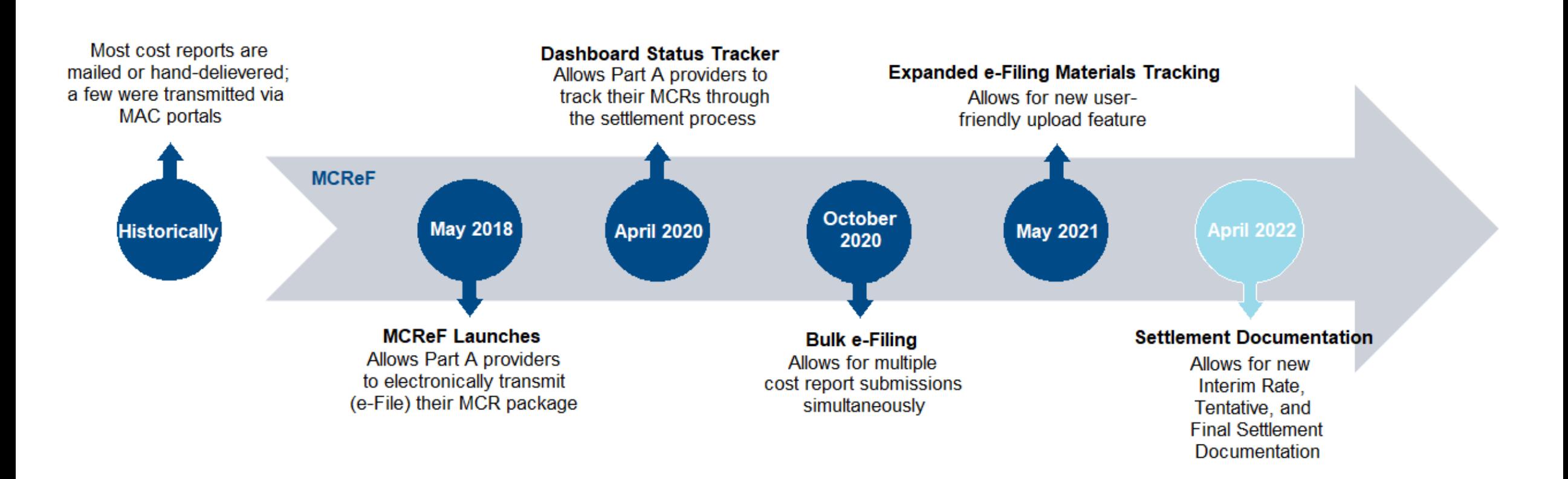

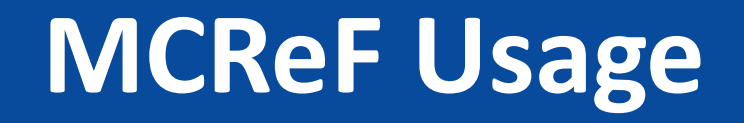

#### • **Since 5/1/2018:**

- Over 78,000 successful submissions from over 7,000 distinct users
- Median Submission Time: 3.8 seconds
- Over 2,300 providers were able to correct errors with their MCR prior to submission and without the need for correspondence with their MAC, and potentially avoiding the rejection of their MCR
- Tentative Settlement payments issued faster on average for MCReF submissions versus non-MCReF submissions
- CY2022 to date: 64% of all MCR submissions were e-Filed via MCReF

#### • **A few quotes received from MCReF users:**

- "I am loving the cost report submission season! MCReF is awesome!"
- "This is a great, centrally located tool for cost report filing statuses, especially when you have multiple facilities and multiple fiscal years."
- "Finally started using it this year, and kicking myself for not doing it sooner!"
- "…I have been involved in cost reporting since 1983. This is the best initiative that I have seen from CMS to help providers and be more efficient."

#### **CMS Goal**

- Expand the use of Medicare Cost Report e-Filing system (MCReF)
	- Improve e-filing functionality
	- Increase transparency to providers through cost report tracking

#### **MCReF – High Level System Changes**

- MCReF updated to display information on Interim Rate Reviews and to make documentation relating to Interim Rates, Tentative Settlements, and Final Settlement available to view and download
	- Remains accessible by your IDM PS&R Security Official (SO), Backup Security Official (BSO), and MCReF Approved Cost Report Filer.

# **Advantages of MCReF for Providers**

- One process for all providers via one submission portal
	- Available to all Part A providers regardless of MAC
	- Beneficial to chain organizations which have providers at multiple MACs, and any time you change MACs
	- Reduces confusion, delays, and time you spend on administrative processes
- Direct feedback on the receivability of your MCR submission
- Tentative Settlement payments issued faster on average for MCReF submissions
- Live updates on cost report status from submission through desk review and final settlement

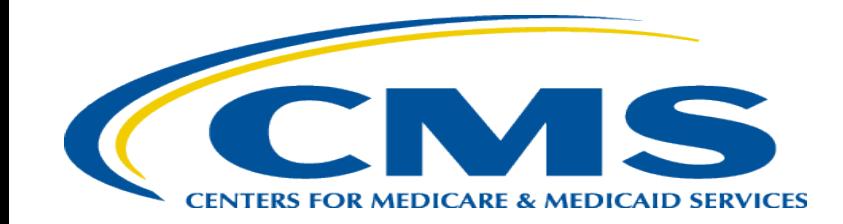

# **Updated MCReF System**

#### **MCReF Detailed Overview**

- System Login: [https://mcref.cms.gov](https://mcref.cms.gov/)
- Access is controlled by IDM
	- Restricted to IDM PS&R SOs / BSOs / MCReF Approved Cost Report Filers
	- Existing PS&R SOs / BSOs already have access
	- Any organization without access to PS&R must register a PS&R SO with IDM.
	- Note: If you want to use MCReF, keep your IDM accounts in good-standing.
		- Includes password updates and timely replacement of SOs.
		- IDM credential issues are not a valid reason for late MCR filing.
- Updates coming to IDM
	- Requirement to update passwords every 60 days is going away this summer.
	- Multi-factor authentication being required in June.

## **MCReF Login via IDM**

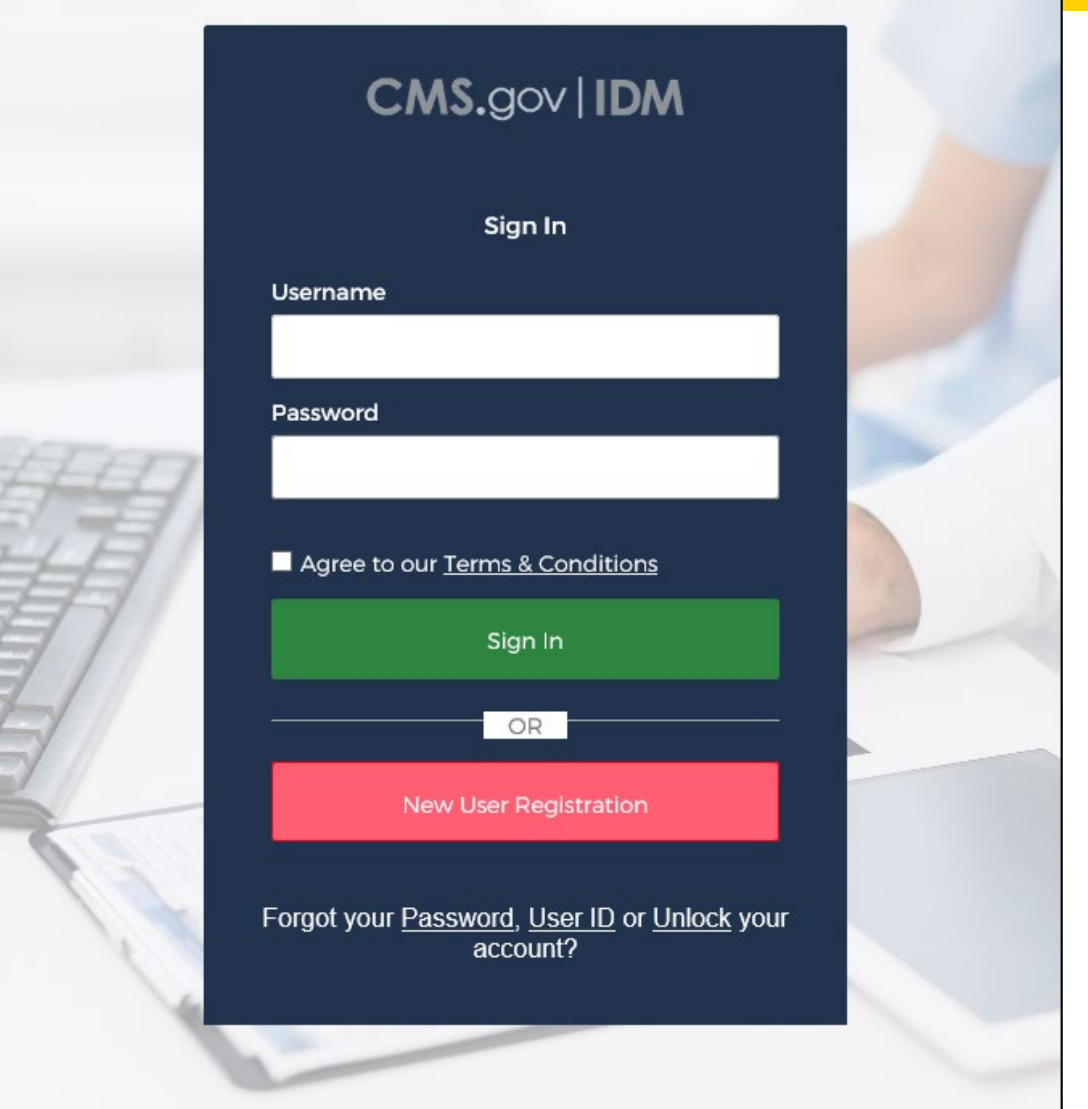

### **MCReF Login via IDM**

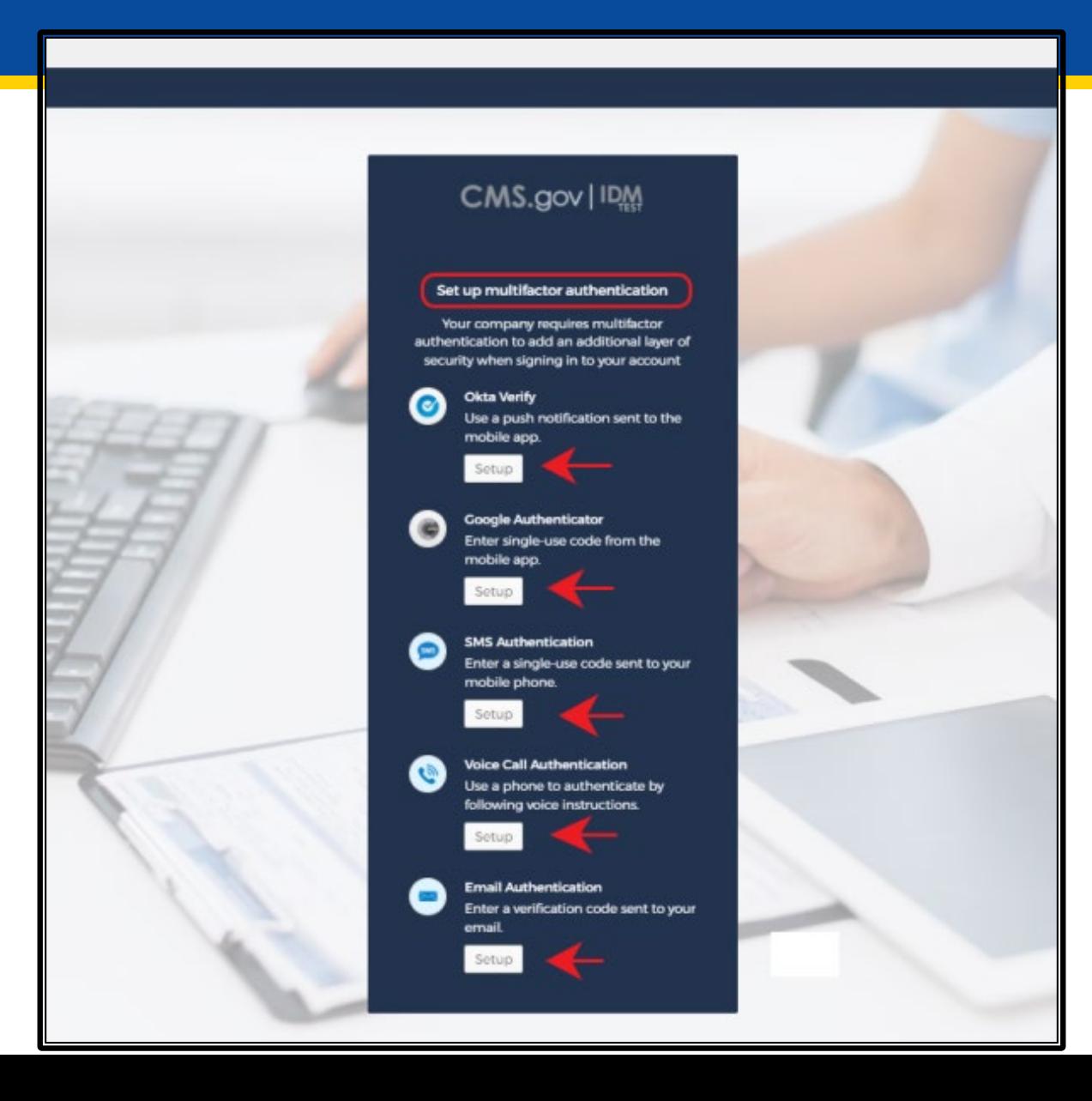

#### **Updated Home Page**

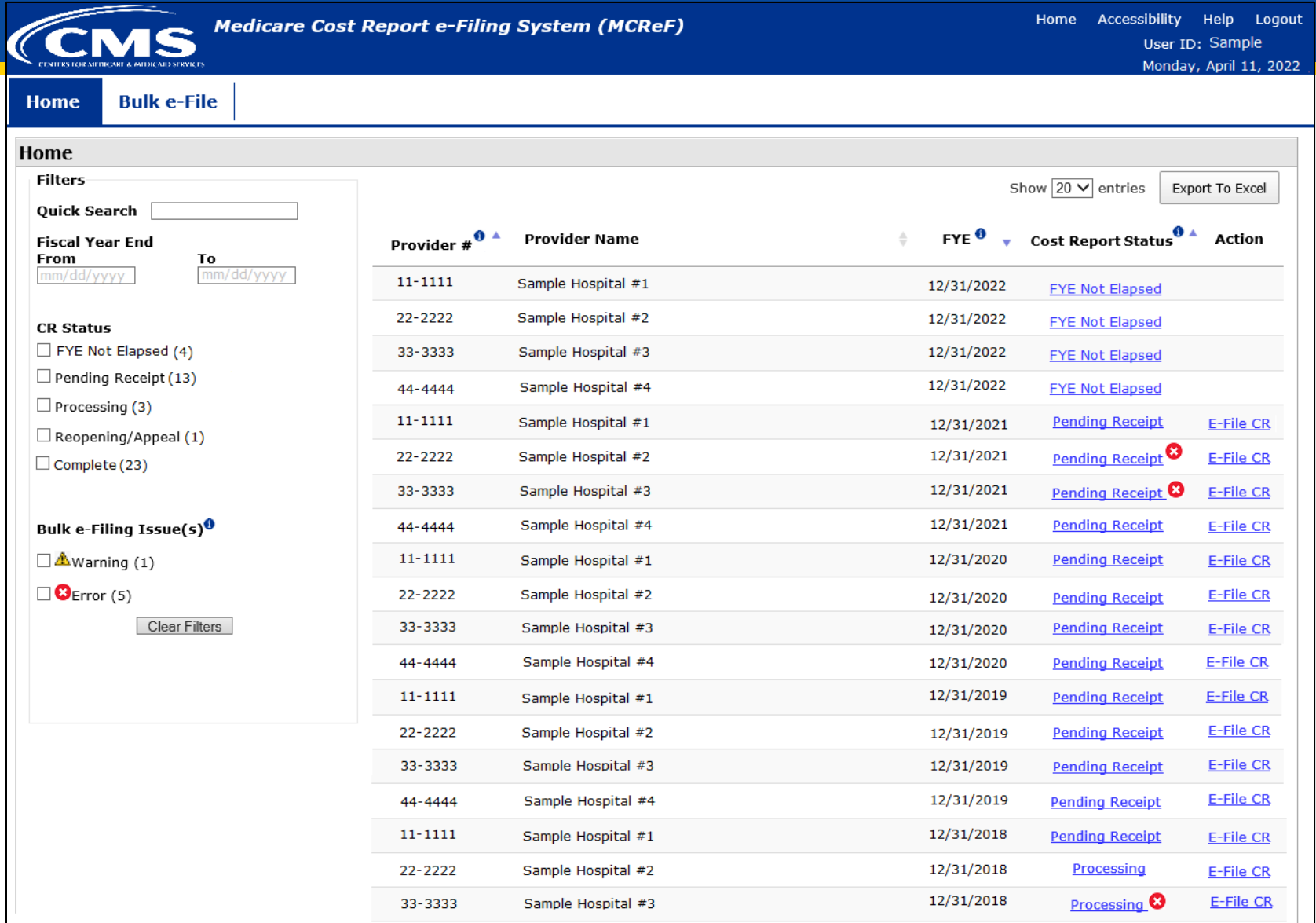

#### **Updated Home Page**

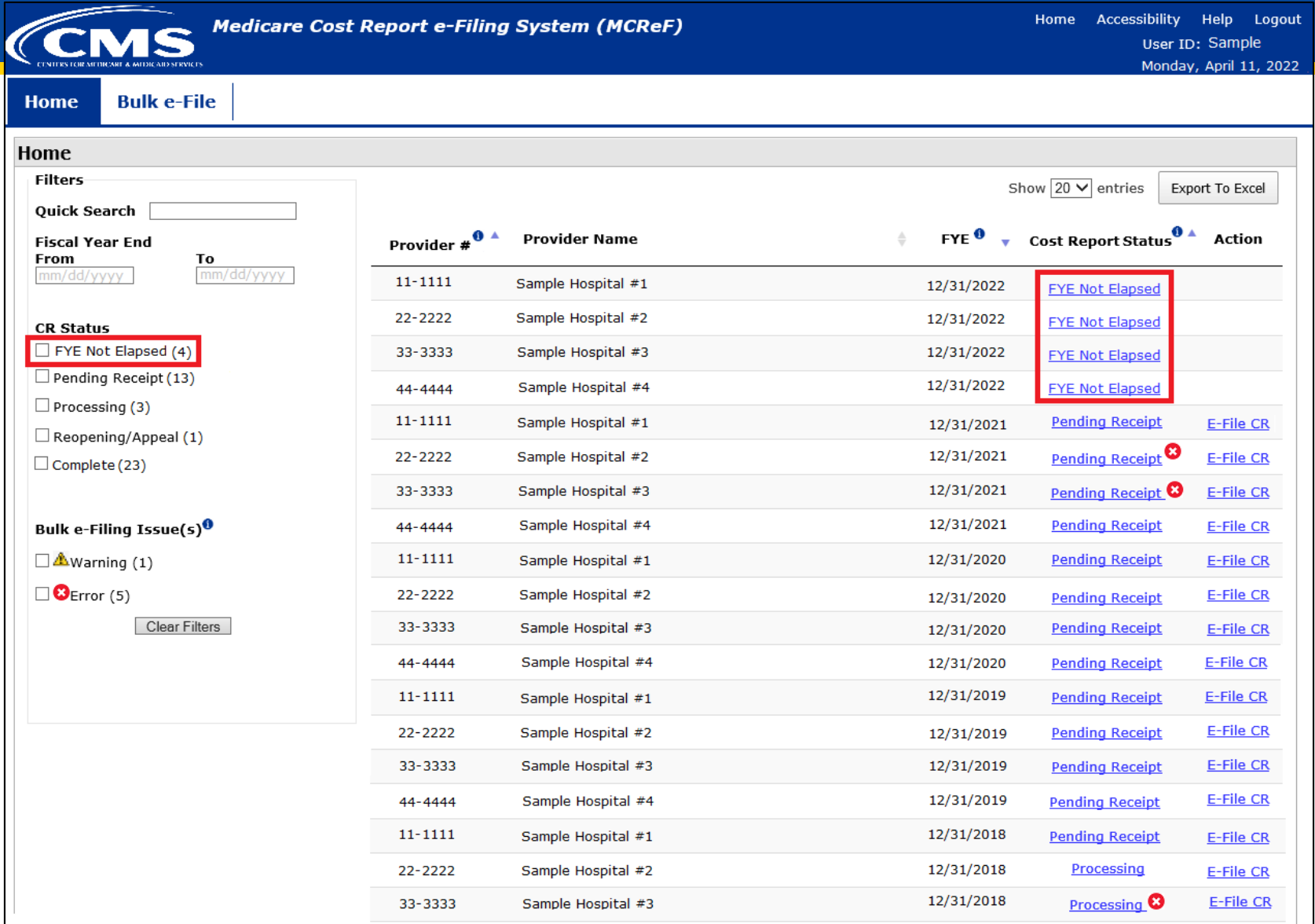

#### **Updated Home Page**

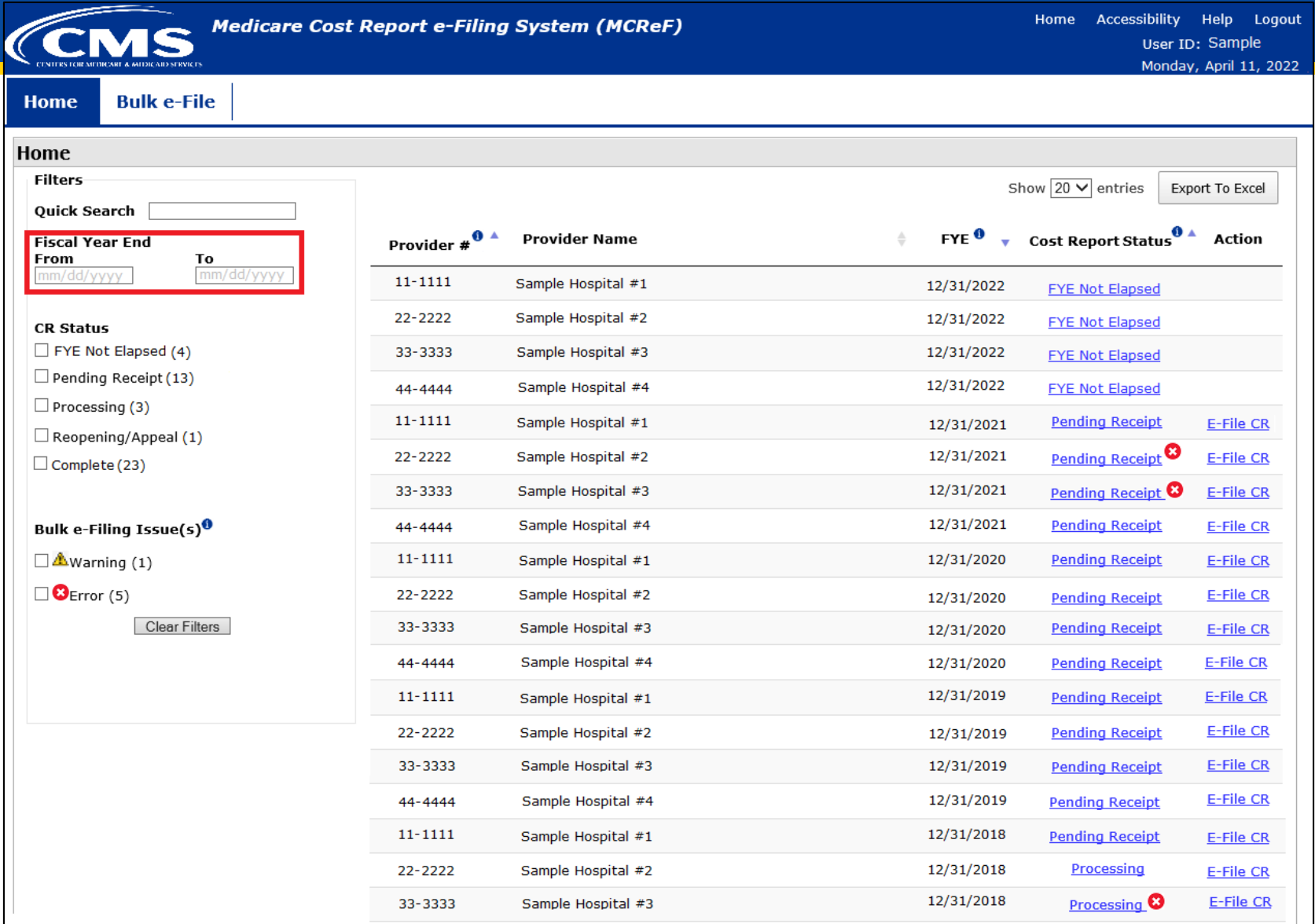

#### **Updated View Details Page**

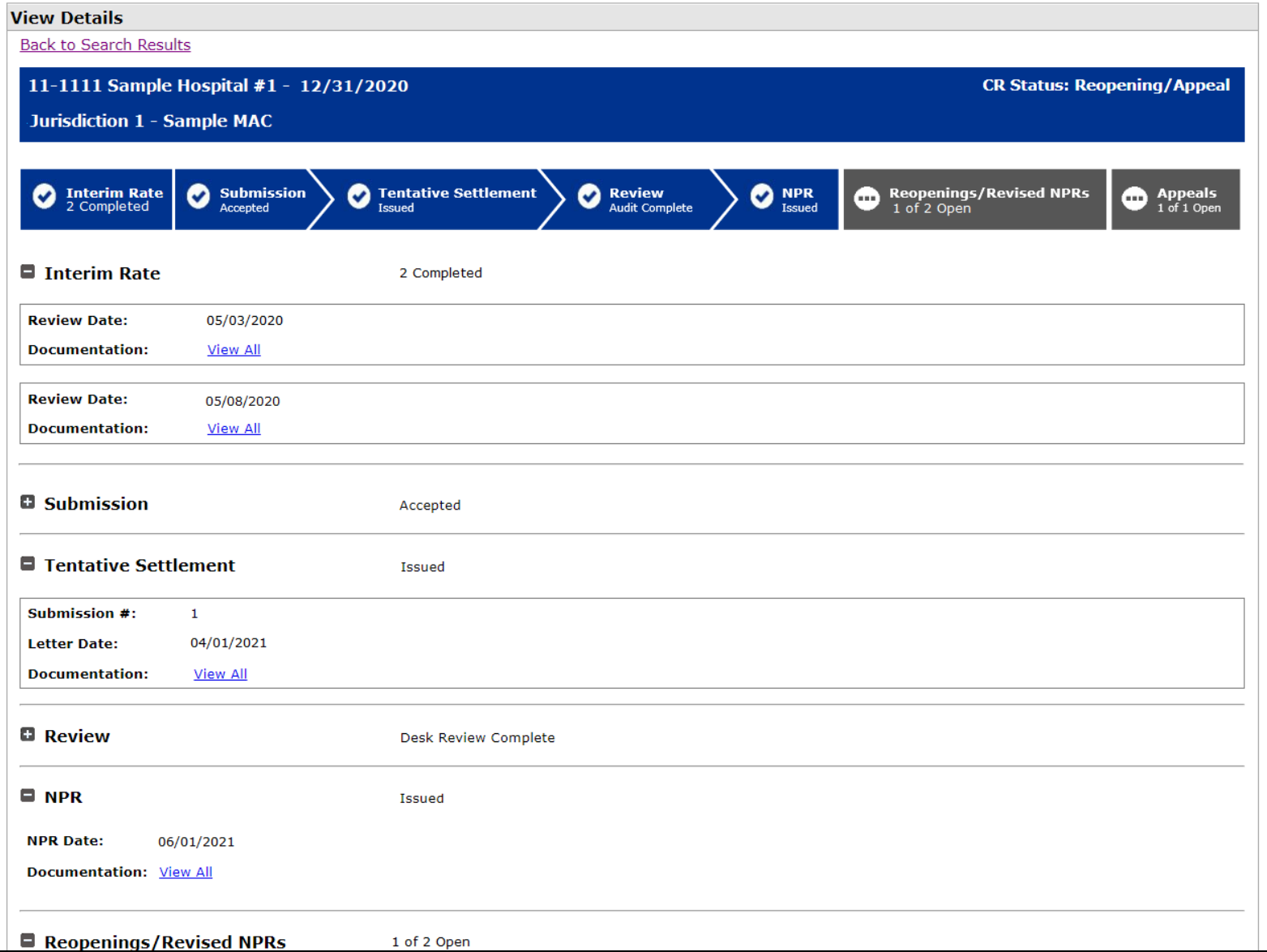

### **Updated View Details Page**

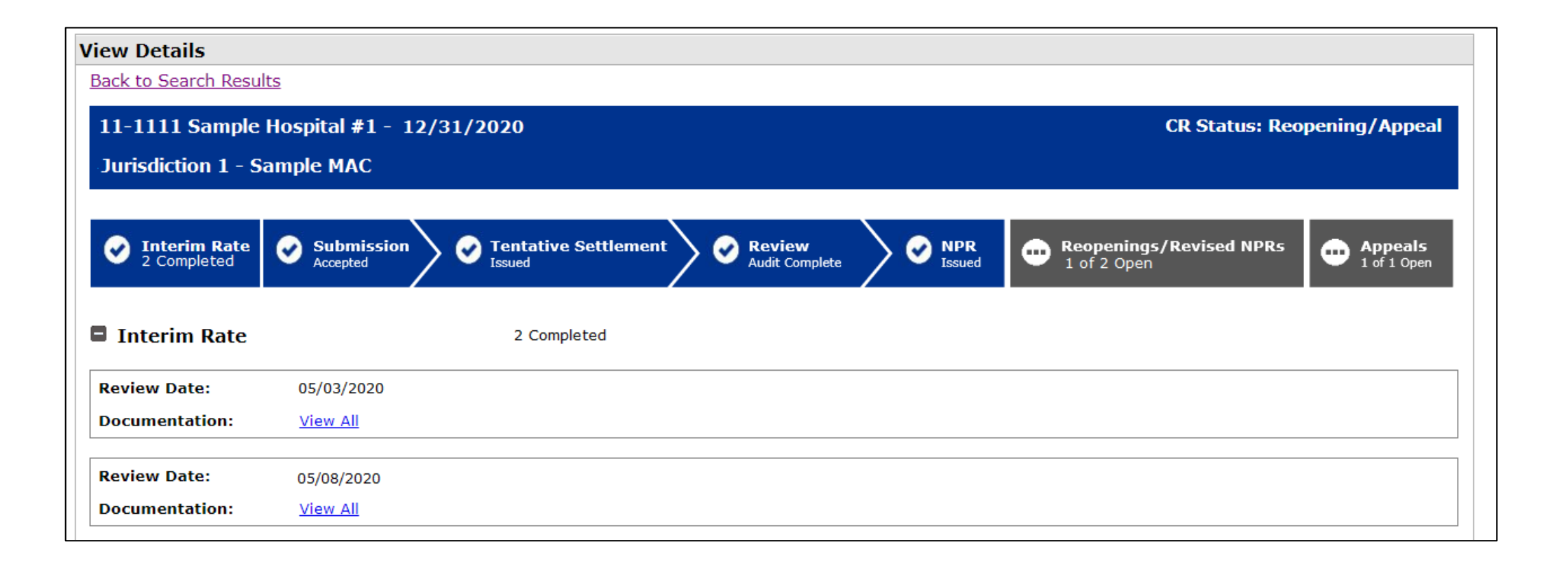

#### **New Documentation Details Page**

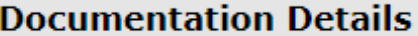

**Back to View Details** 

**Interim Rate - 05/03/2020** 

**File Name** 

EXAMPLE - INTERIM RATE OVERPAYMENT.PDF

**IRR TEST DOCUMENT.DOCX** 

Download All

**Back to View Details** 

#### **New Documentation Details Page**

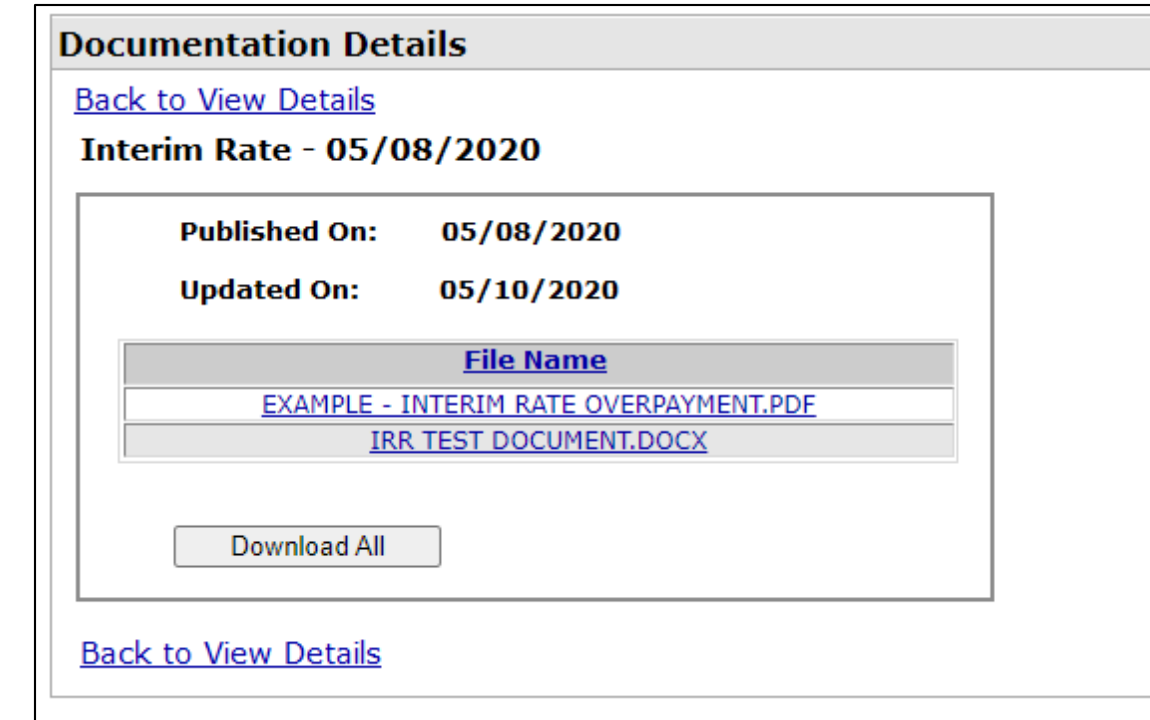

### **Updated View Details Page**

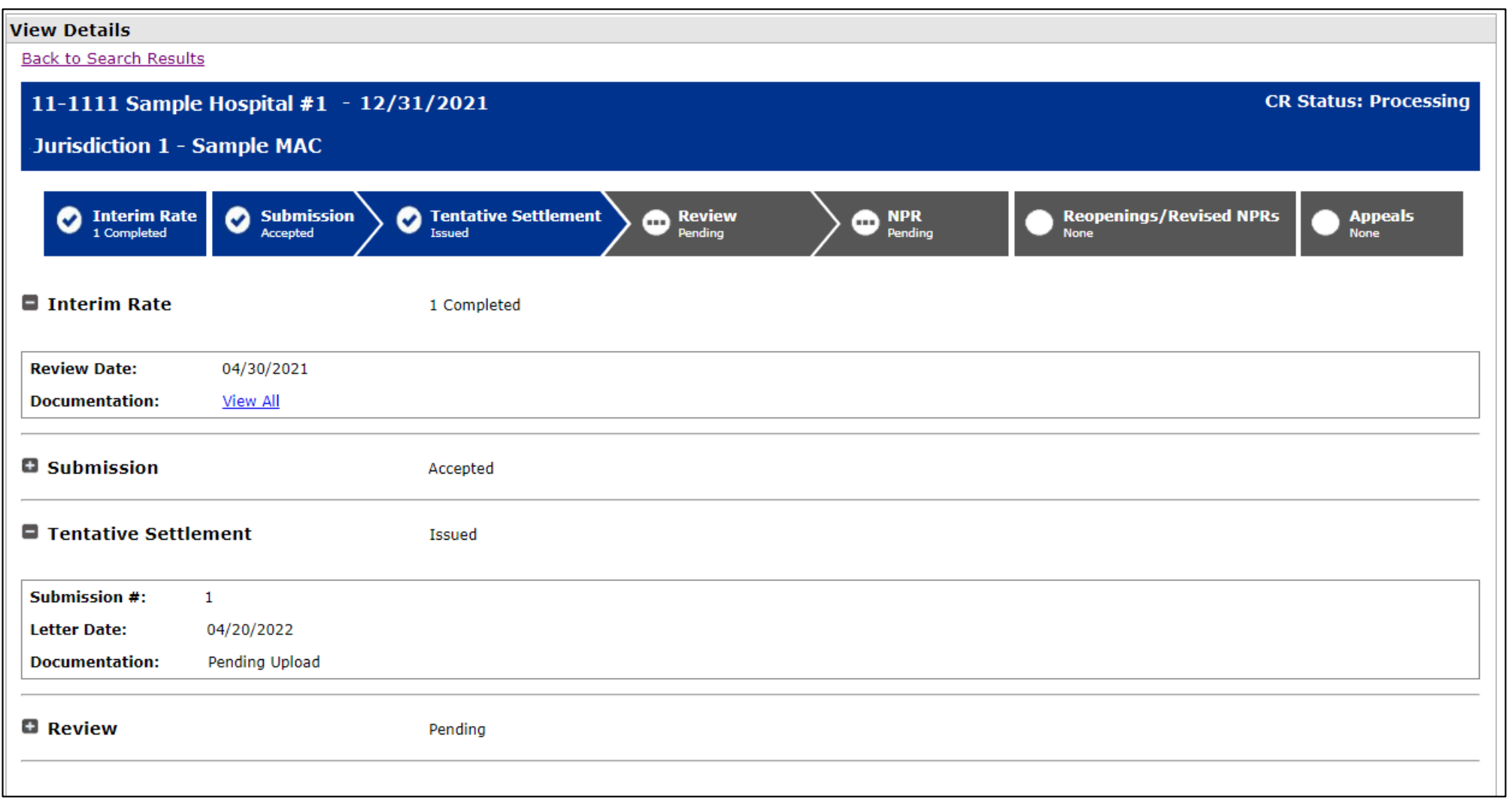

#### **Updated View Details Page**

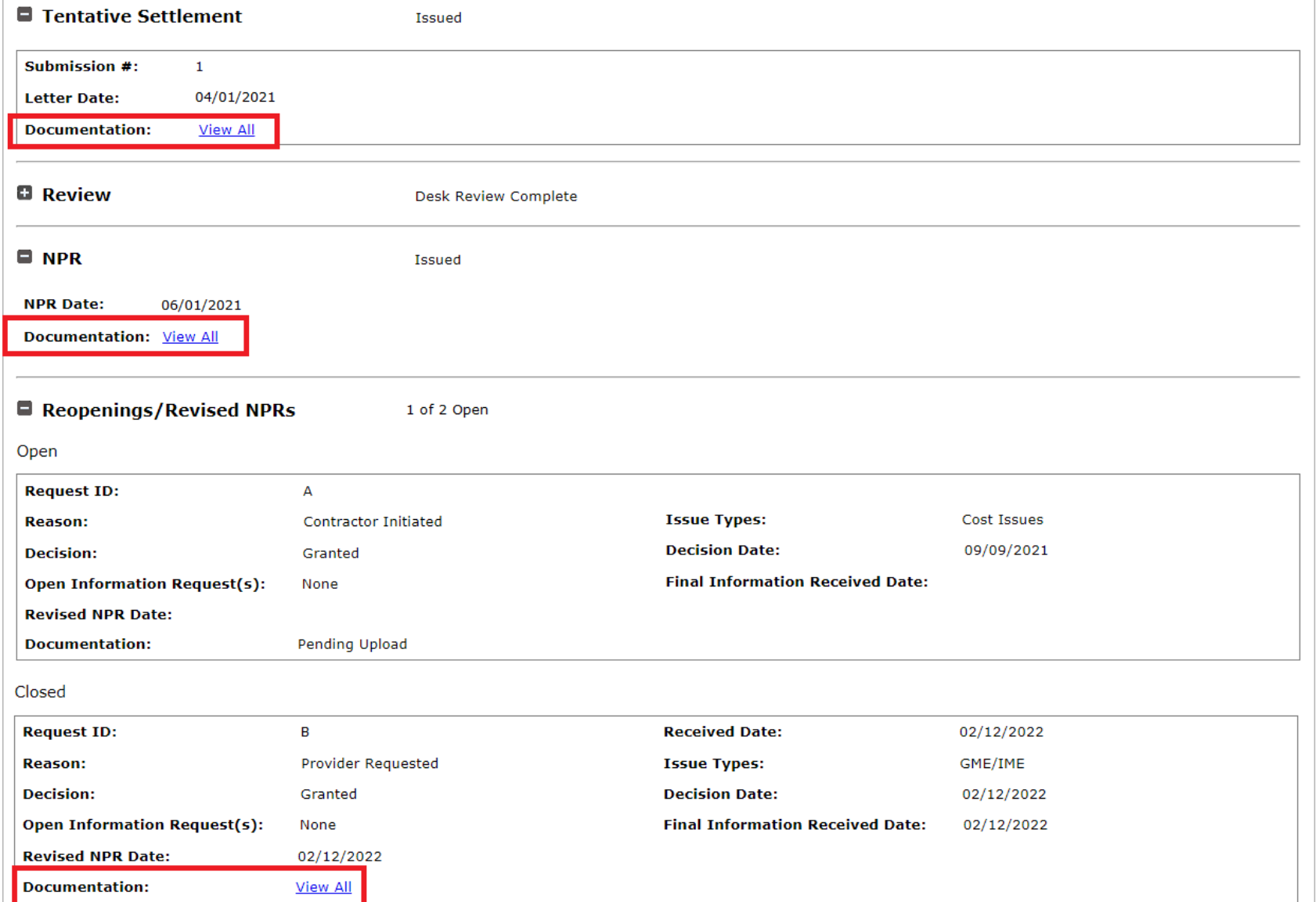

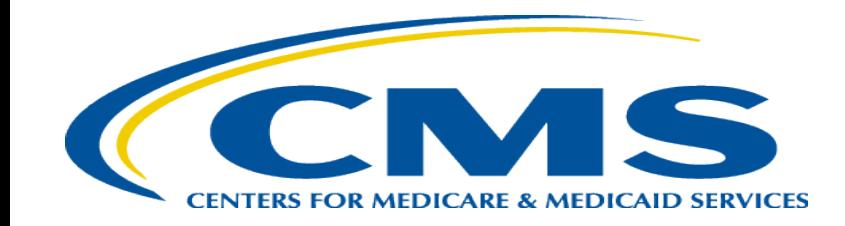

### **MCReF Individual E-File Walkthrough**

#### **MCReF Walkthrough – Home Page**

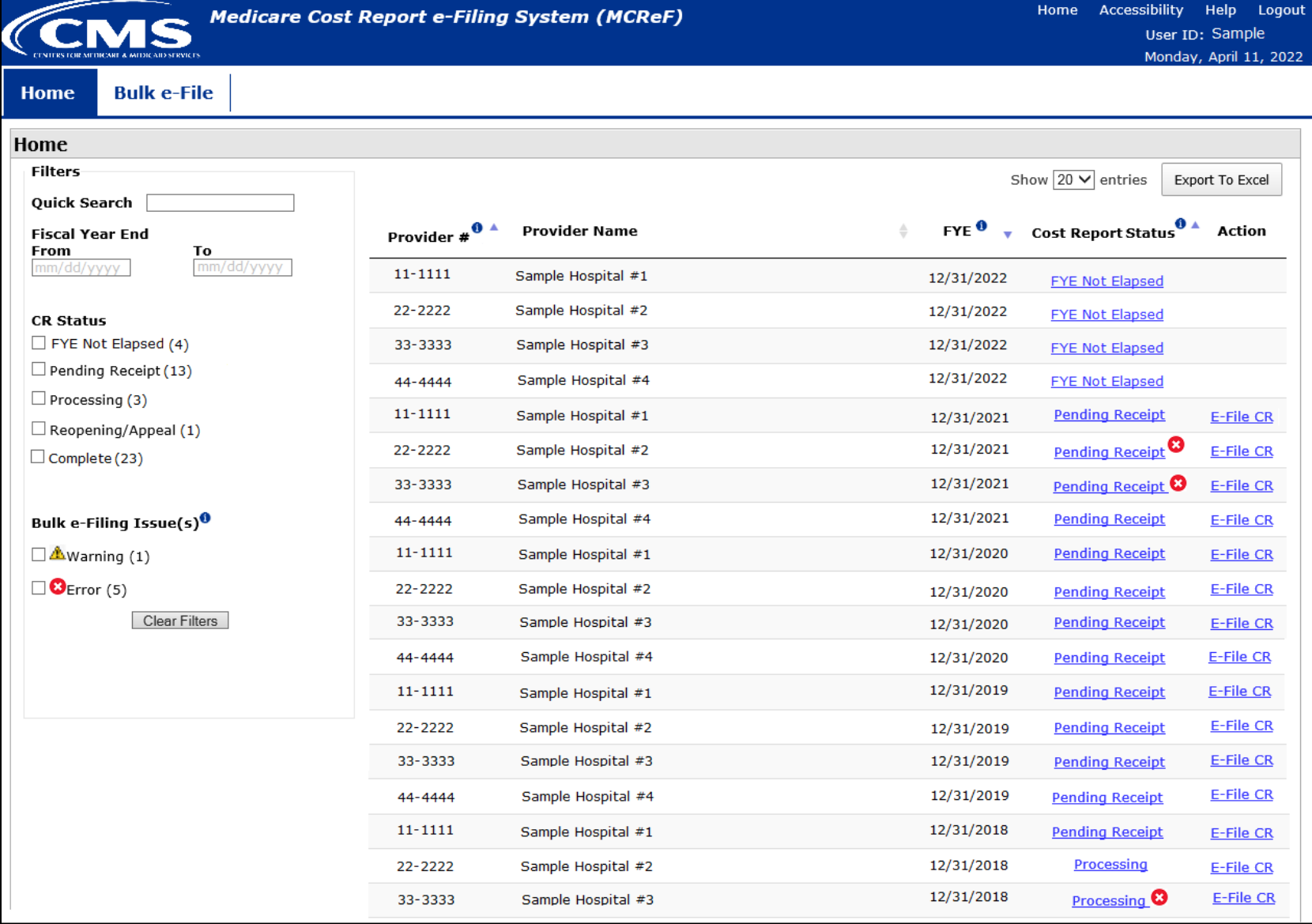

### **MCReF Walkthrough – Home Page**

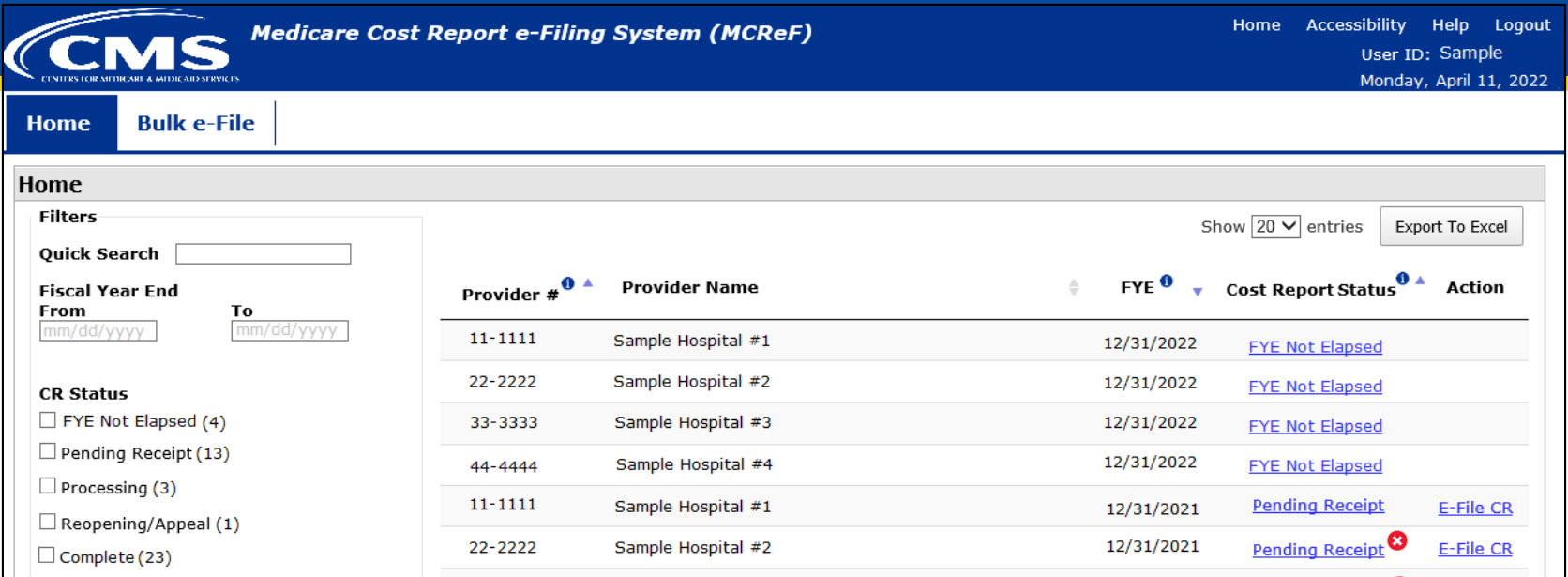

#### **\*Note:** If you are unable to locate your CCN or Fiscal Year End in the table:

- Confirm that the SO of your organization has properly registered the CCN in question within IDM and that you are registered to the organization with an IDM role which grants e-Filing privileges.
- If so, and you still don't see what you're looking for, contact your MAC.

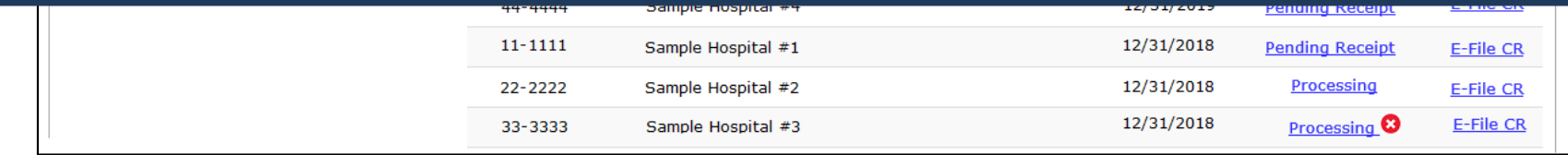

#### **MCReF Walkthrough – Home Page**

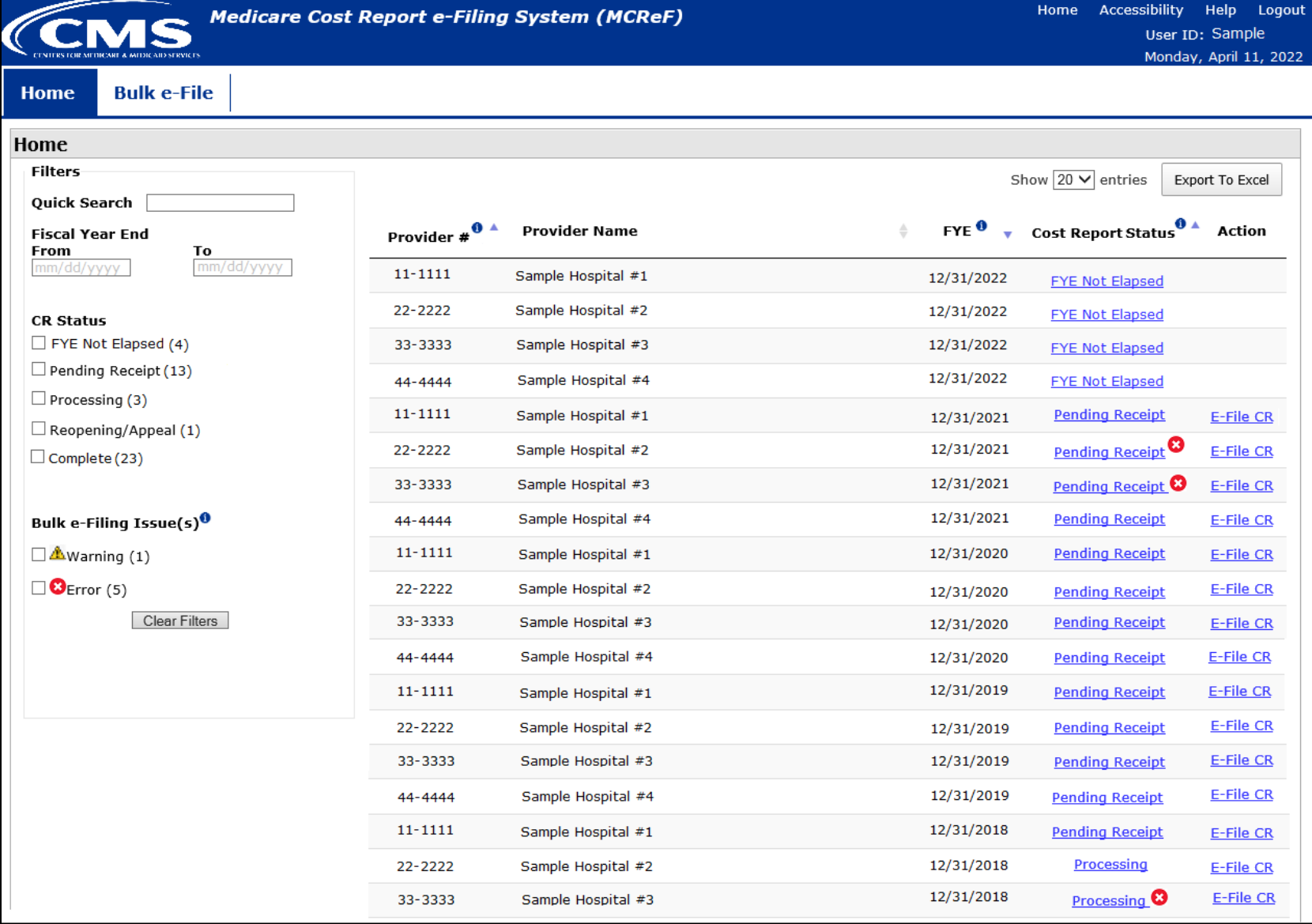

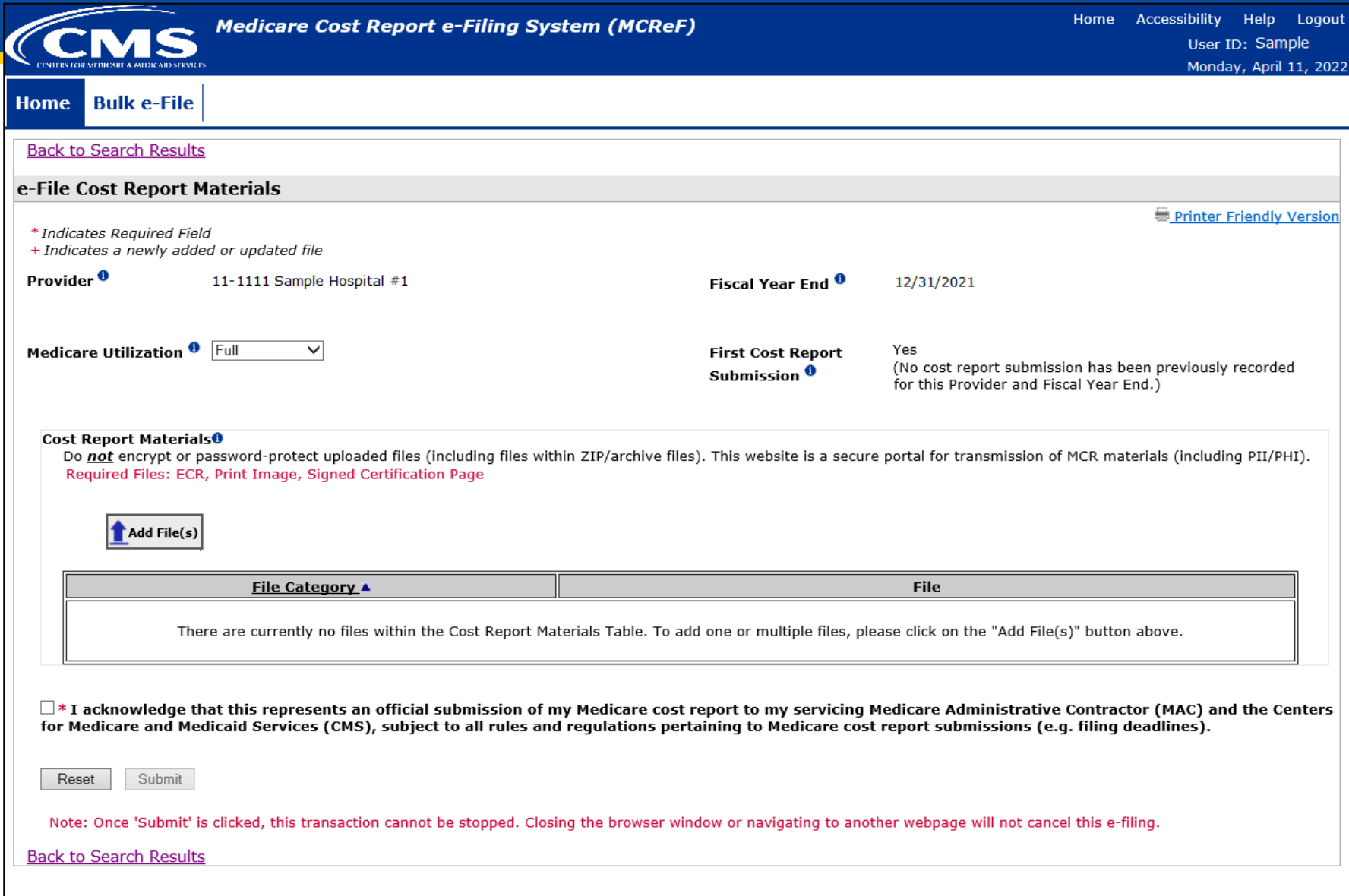

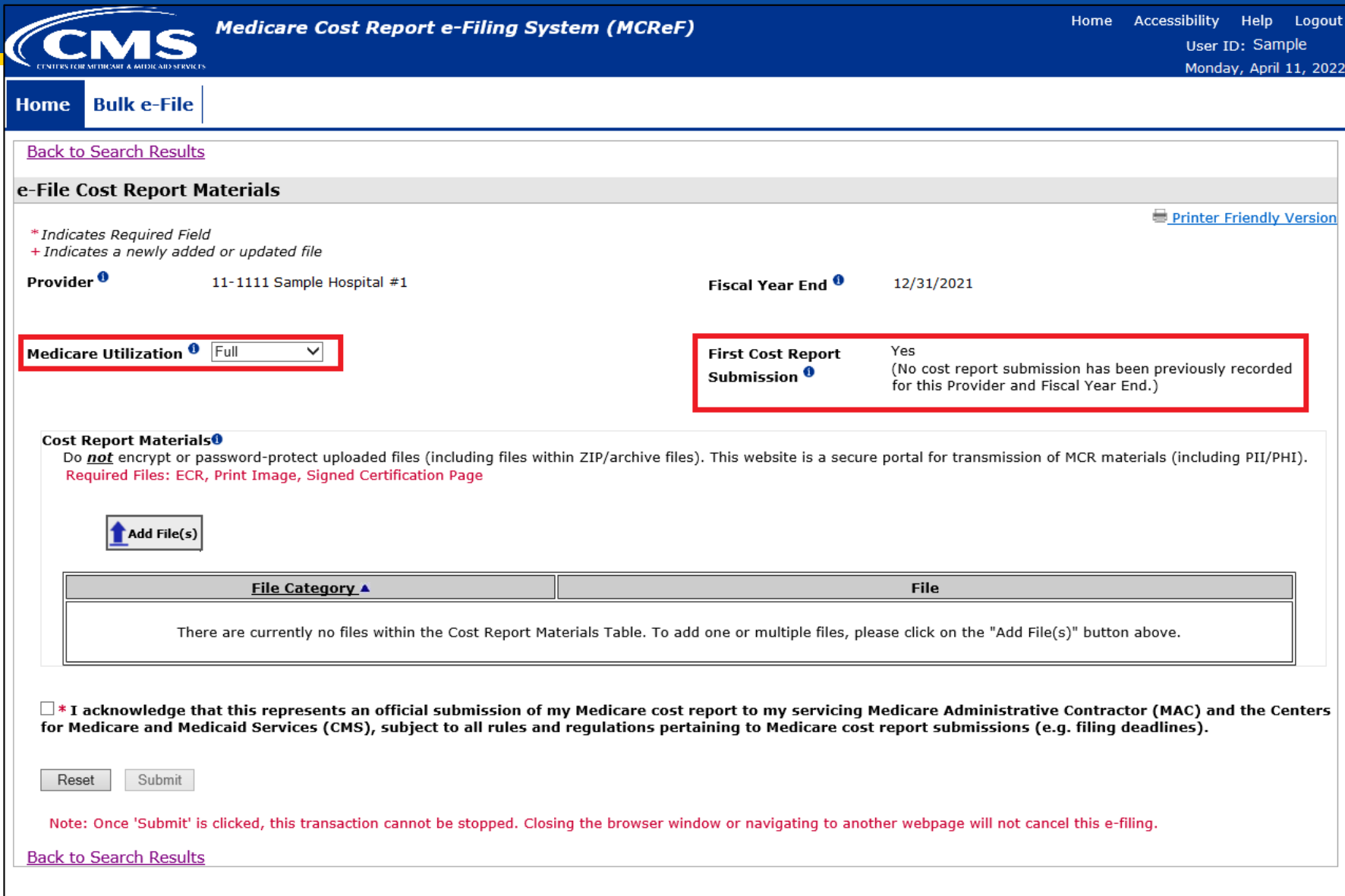

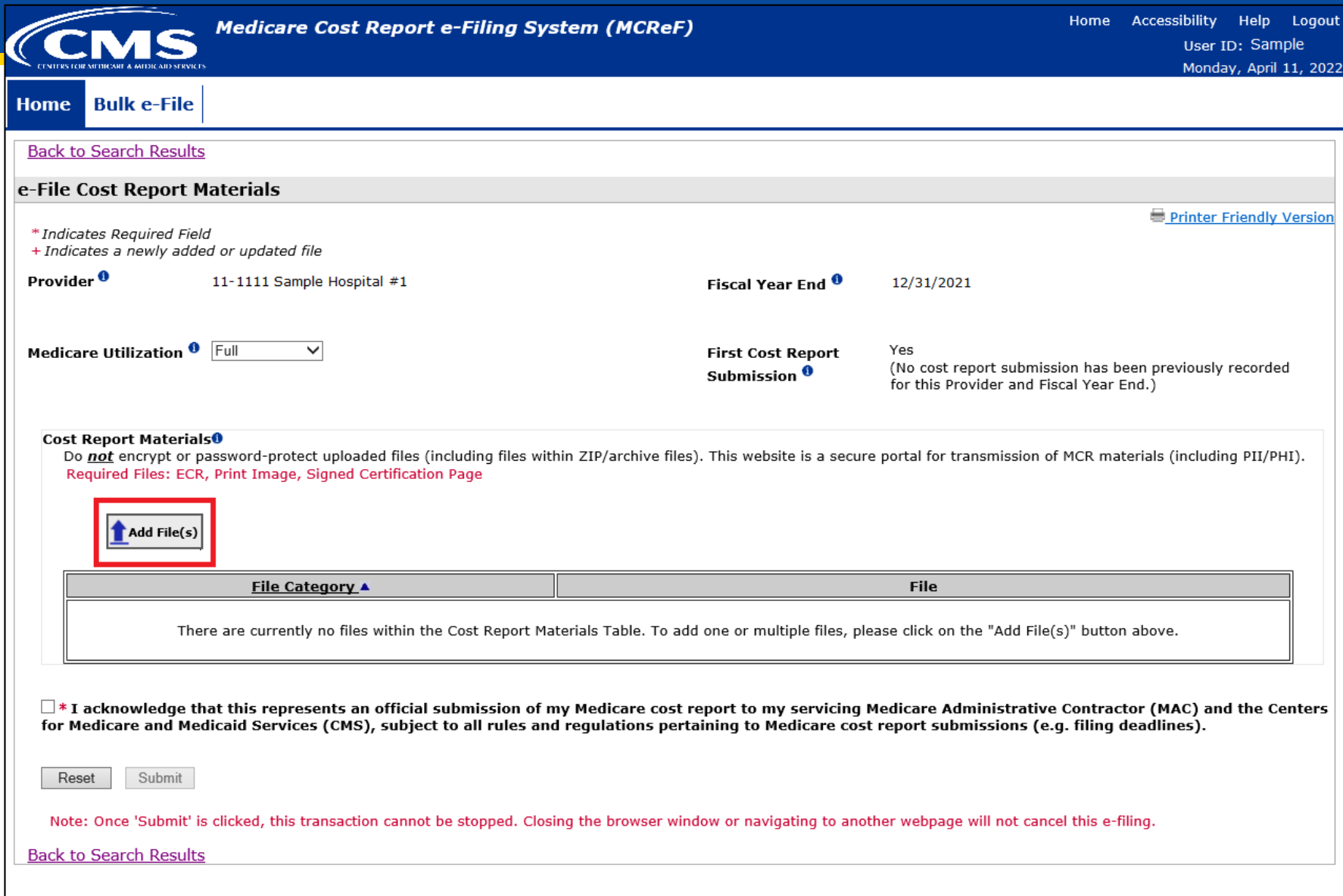

e-File Cost Report Materials

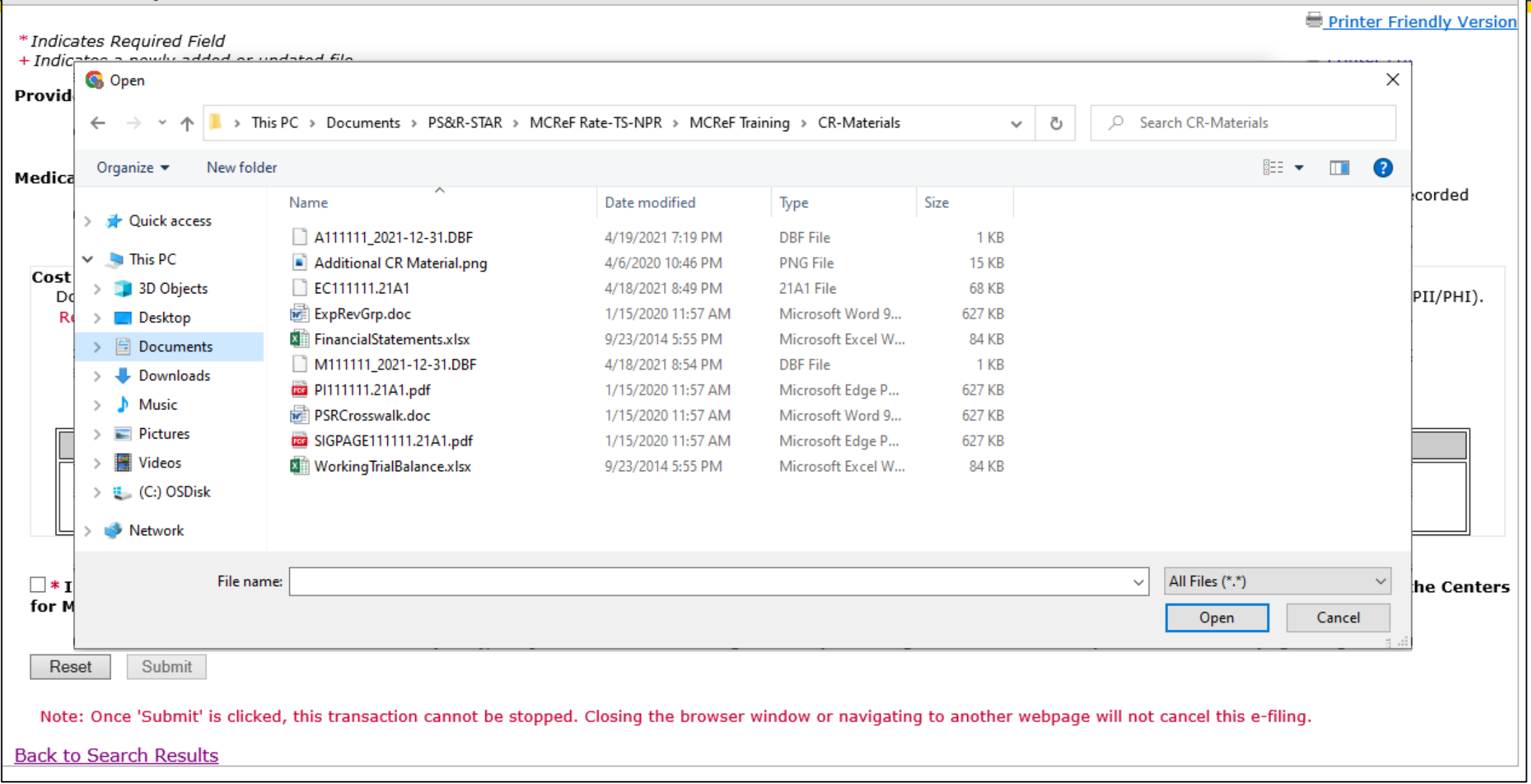

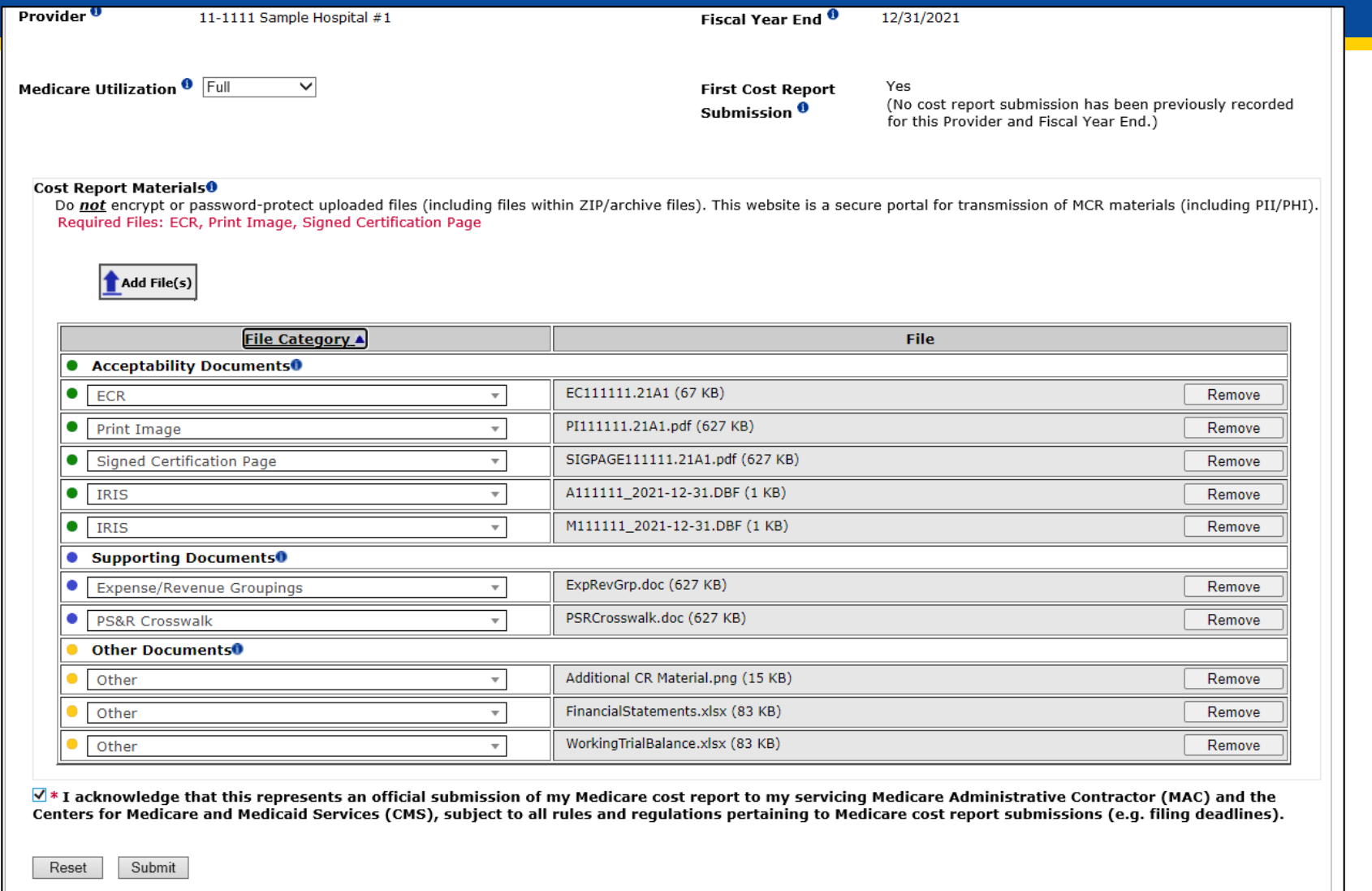

Note: Once 'Submit' is clicked, this transaction cannot be stopped. Closing the browser window or navigating to another webpage will not cancel this e-filing

**Rack to Search Decults** 

- In addition to allowing users to re-categorize after uploading, each supporting document has a shared file naming convention that, if followed, allows the system to automatically categorize all files.
- For example:
	- Files that begin with "BDPolicy" (case insensitive), regardless of what comes after, the system will recognize as a Bad Debt Collection Policy. Some variations include:
		- "BDPolicy.pdf"
		- "bdpolicy\_Policy per exec guidance.docx"
		- "BDPOLICY 2020 Bad Debt guidelines.xlsx"
- A full list of documents and their naming convention can be found in the MCReF User Manual (located within the system).

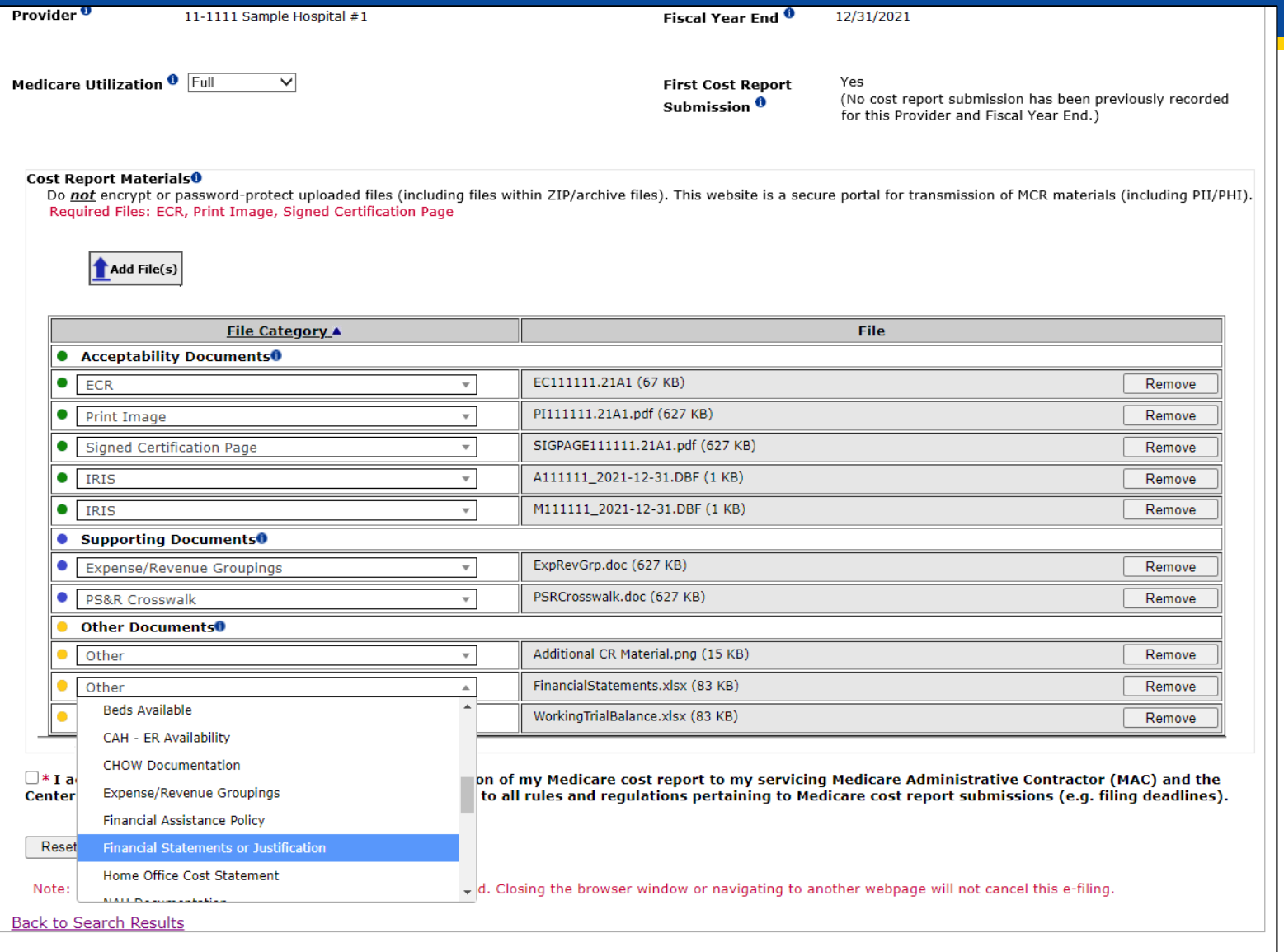

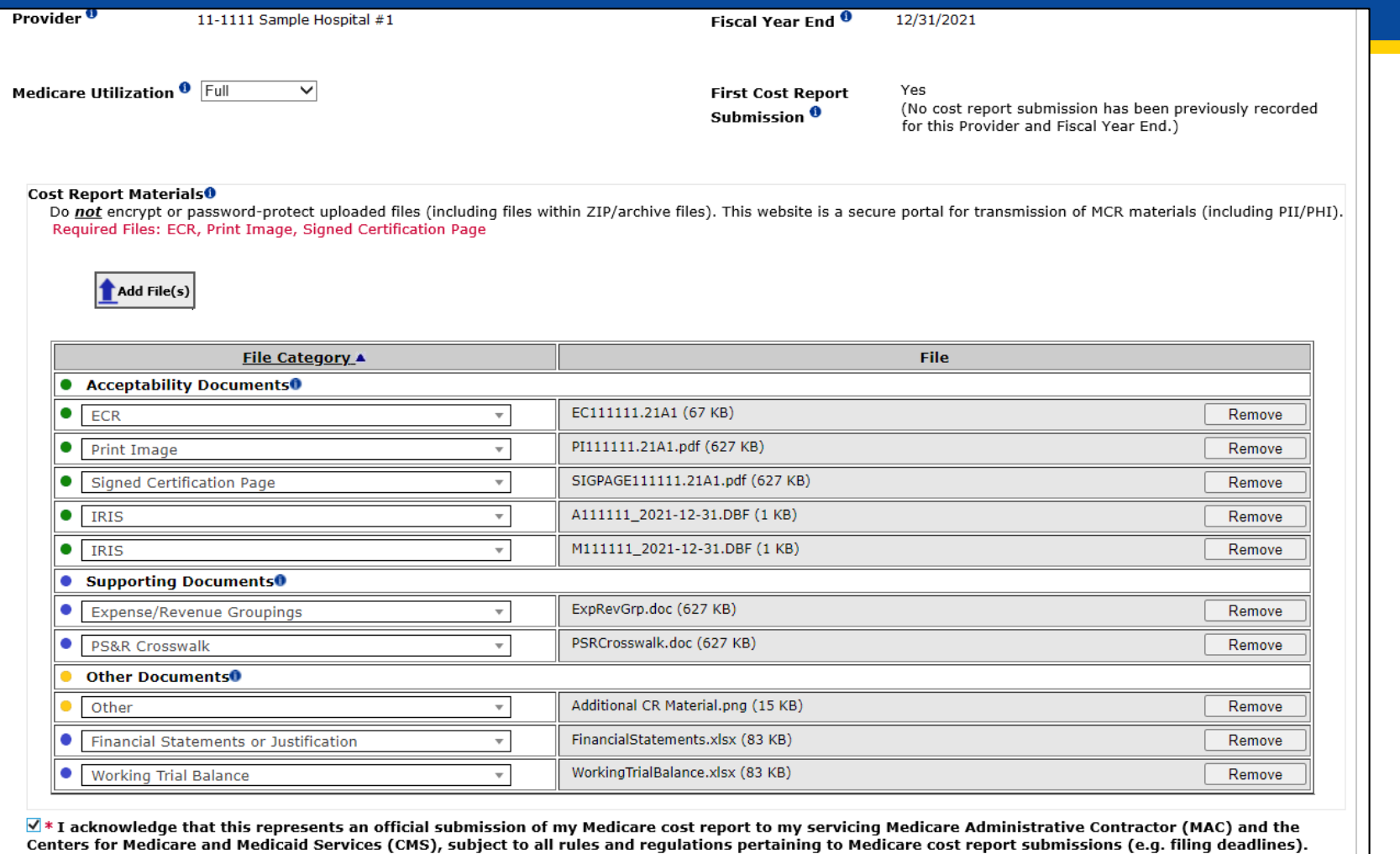

Reset Submit

Note: Once 'Submit' is clicked, this transaction cannot be stopped. Closing the browser window or navigating to another webpage will not cancel this e-filing.

**Rack to Search Decults** 

# **E-Filing Fields**

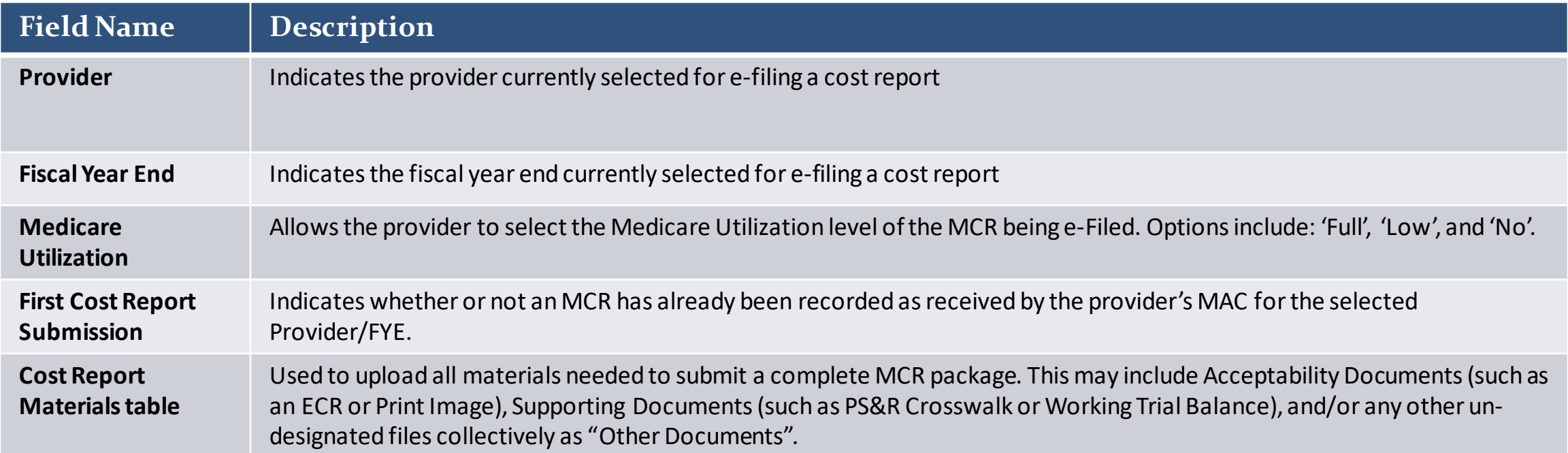

# **Key Cost Report Materials**

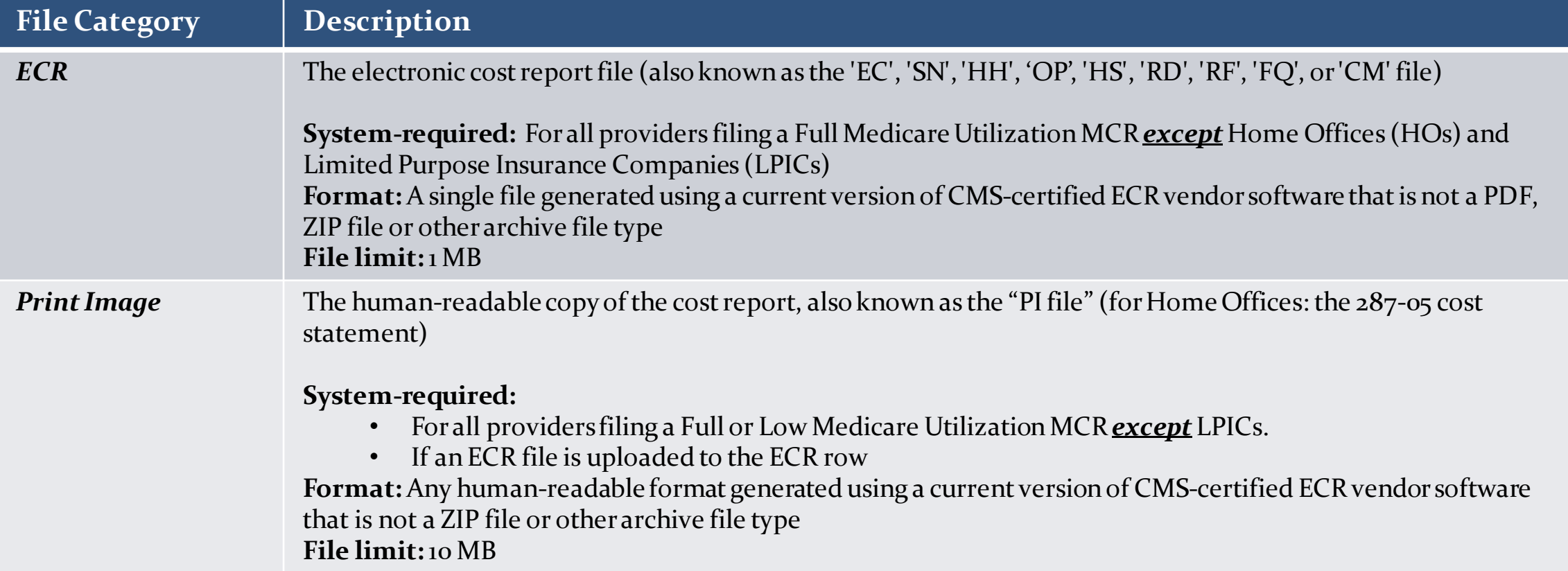

# **Key Cost Report Materials**

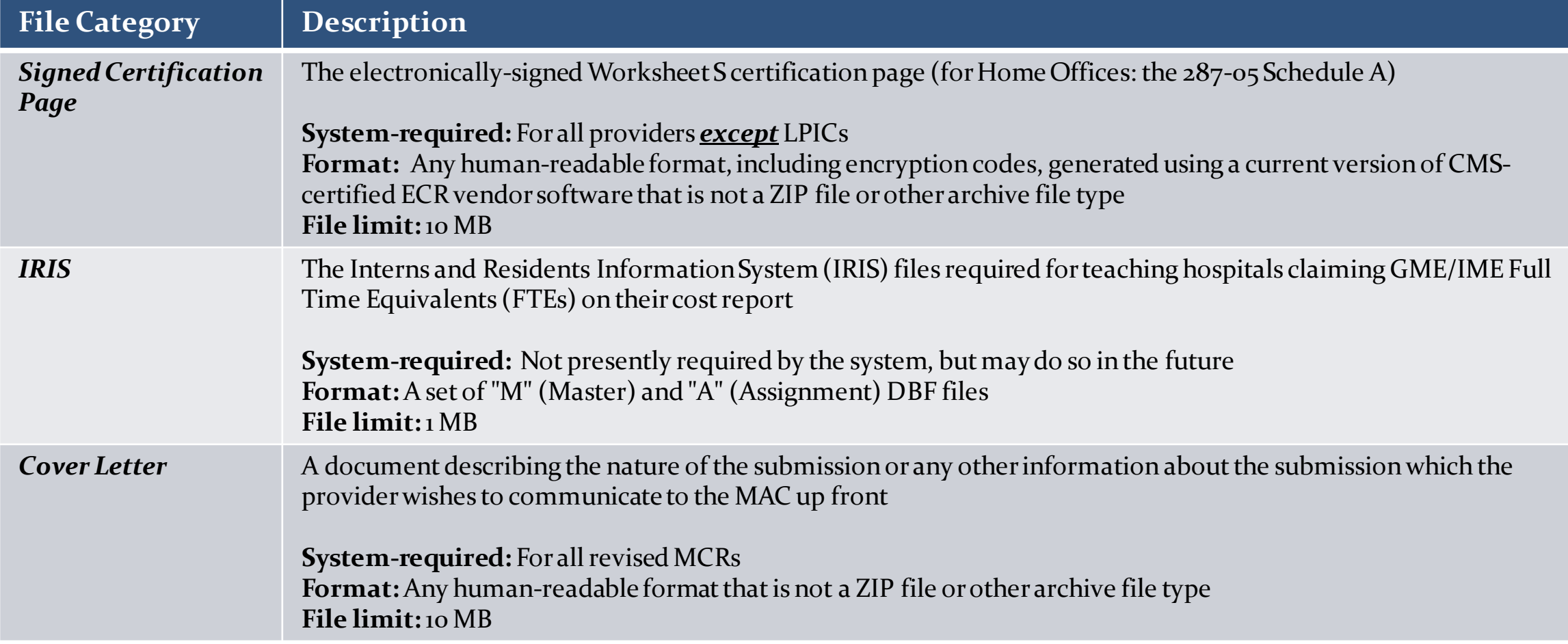

#### **MCReF Edits**

#### **e-Filing Submission:**

- The system will perform "receivability" validations to confirm if your MCR is fundamentally sound (eg all required MCR Material files are included, in valid format, and within the size limits; attached files must be virus/malware free, have valid filenames, must not be blank/empty)
- If any error is displayed, your MCR will not be received.
	- Not considered rejections and do not follow CMS' formal MCR rejection processes.
- If the submission passes all "receivability" validations, you will be directed to a Confirmation screen. This screen will display the following:
	- A success message stating that your MCR is received
	- Your e-Postmark date in Eastern Time, unique e-Filing ID, and all selections for the submission just made

– Confirmation screen: save a copy of this screen's content for your records

# **MCReF Additional Details**

- You will be warned if:
	- MCR submission is late
	- You try to upload an MCR generated with outdated software
	- There are any potentially missing documents in CR materials
- Timely receipt of the cost report will be measured based on 11:59 PM ET for the provider's cost report due date
- Files uploaded are *not* to be encrypted or password protected. MCReF is a secure portal for transmission of MCR materials (including PII/PHI)
- Duplicate submissions will be rejected by the MAC; only the first MCR received by the MAC will be processed.

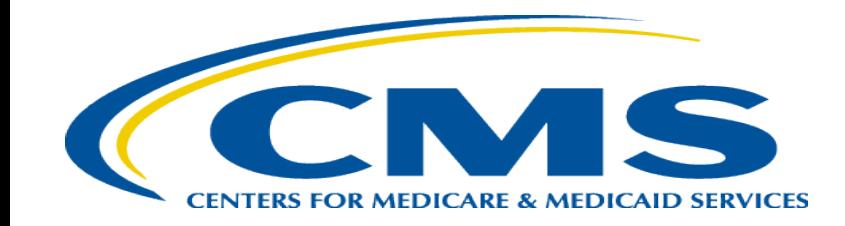

# **MCReF Bulk E-File Walkthrough**

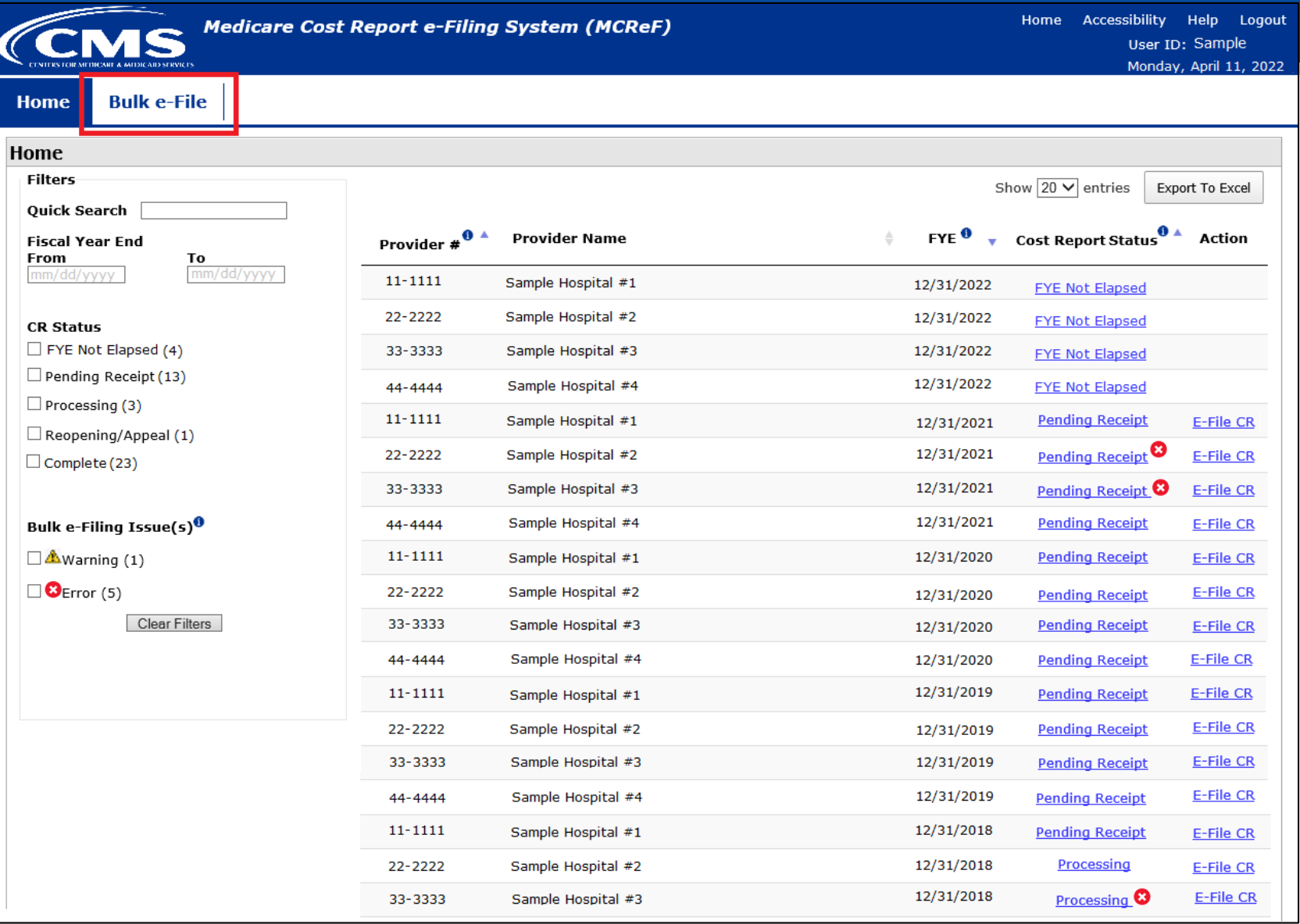

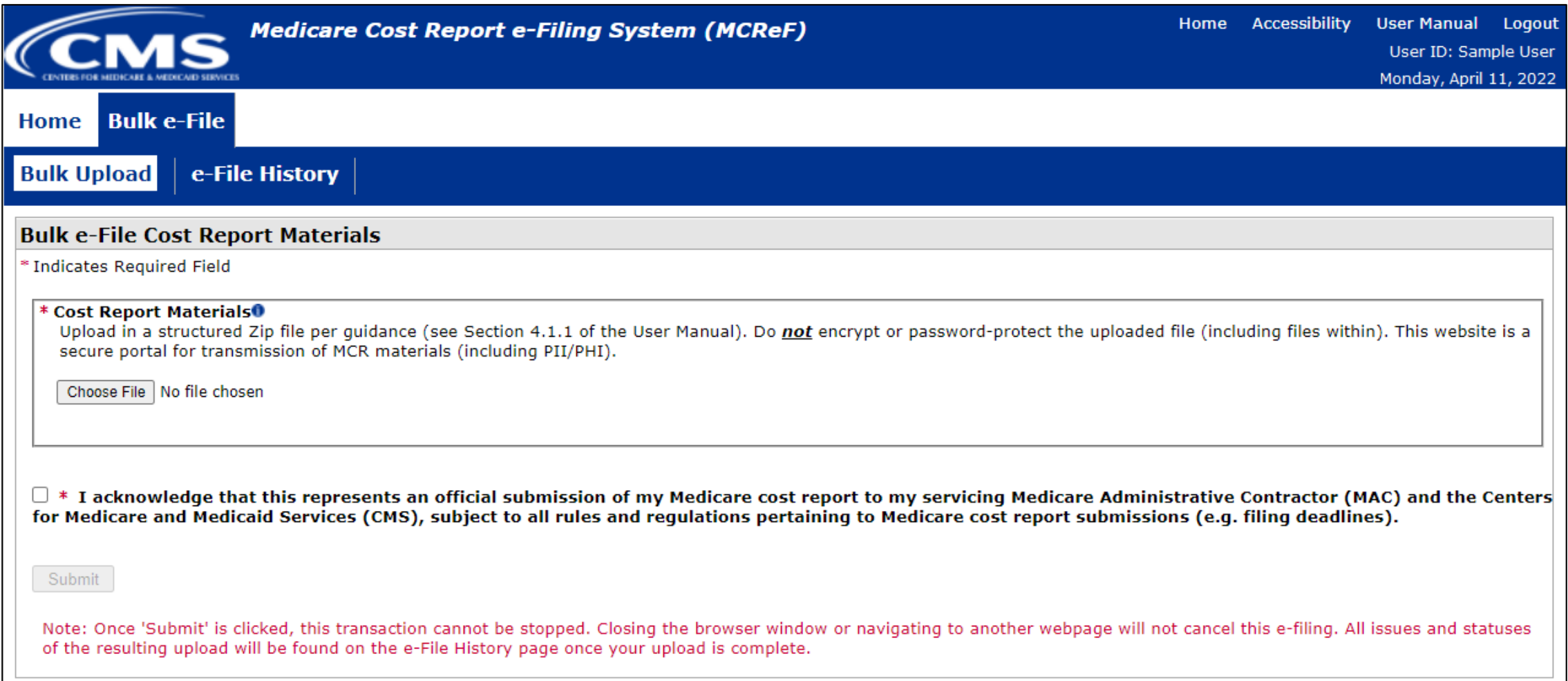

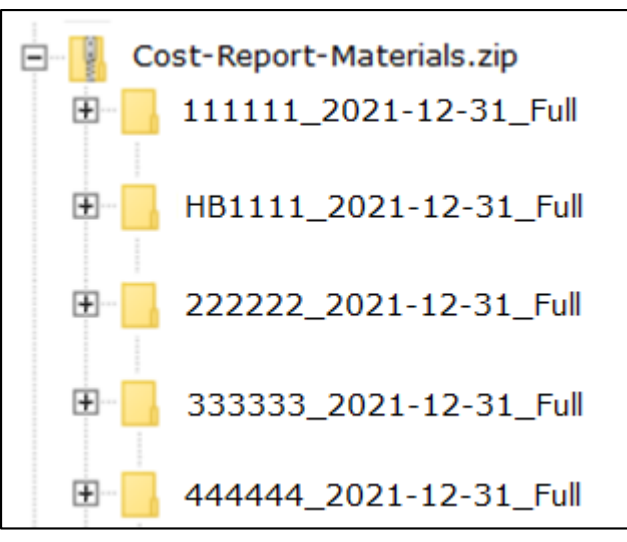

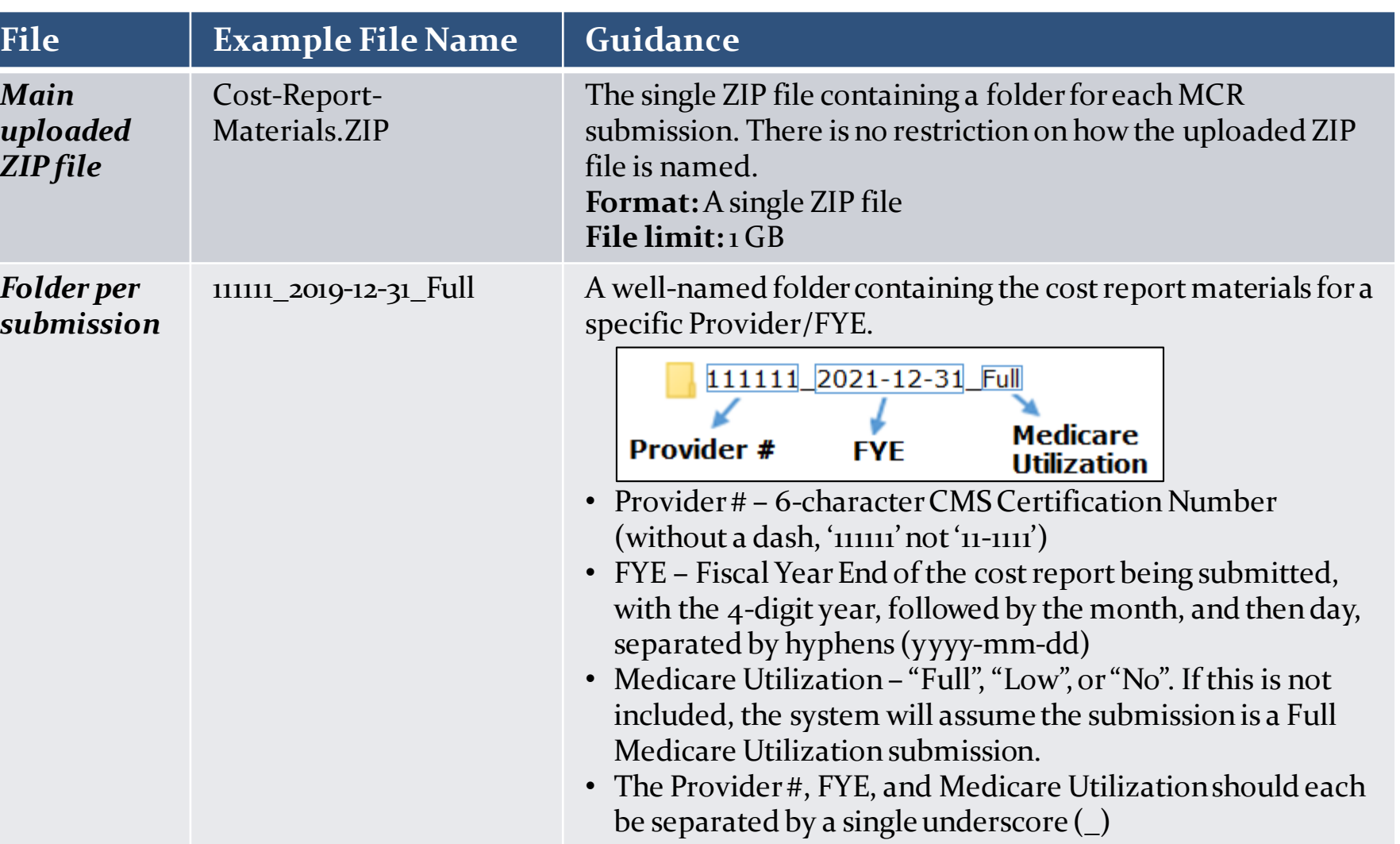

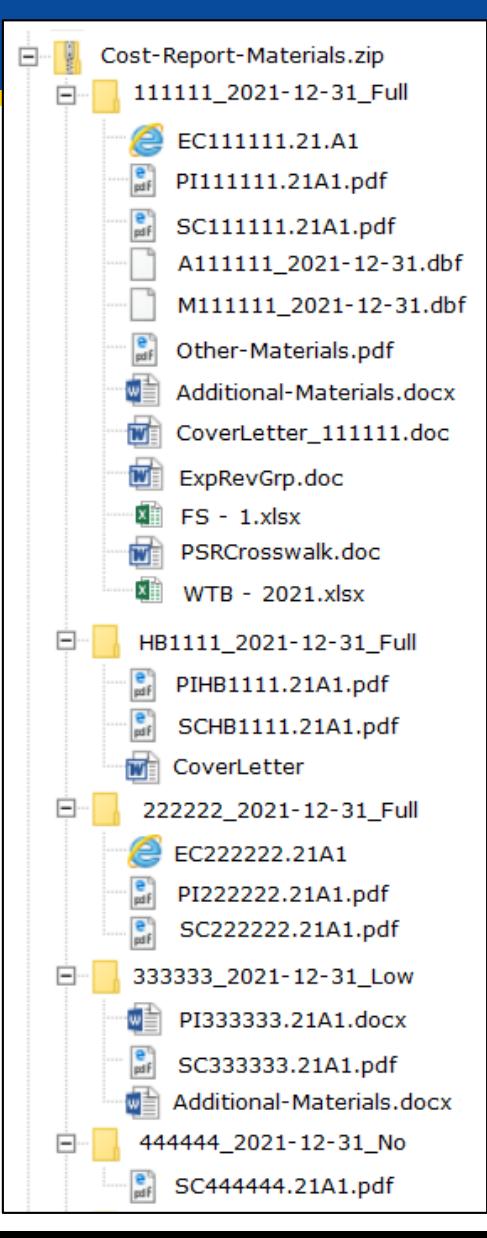

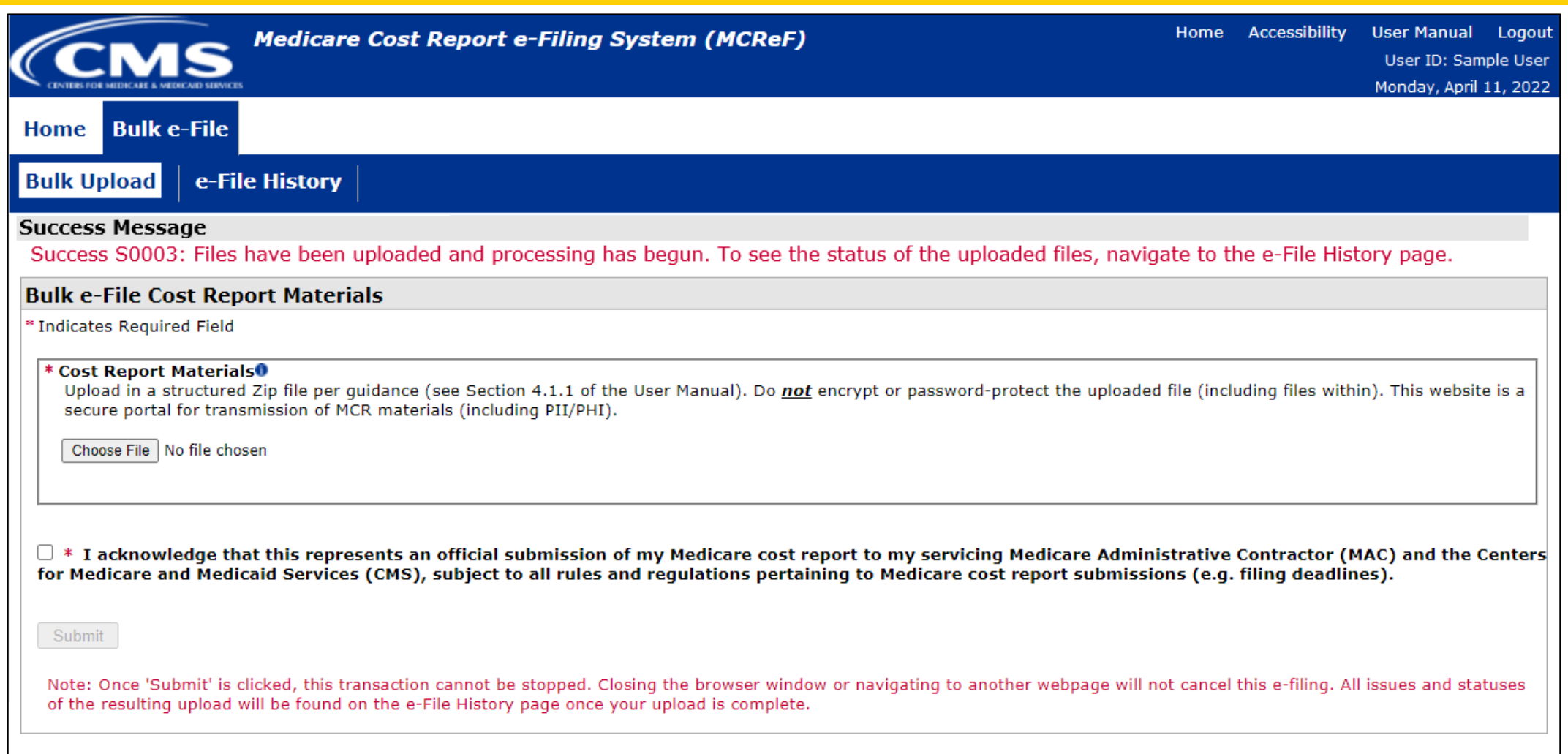

# **MCReF Walkthrough – Bulk e-File – e-File History**

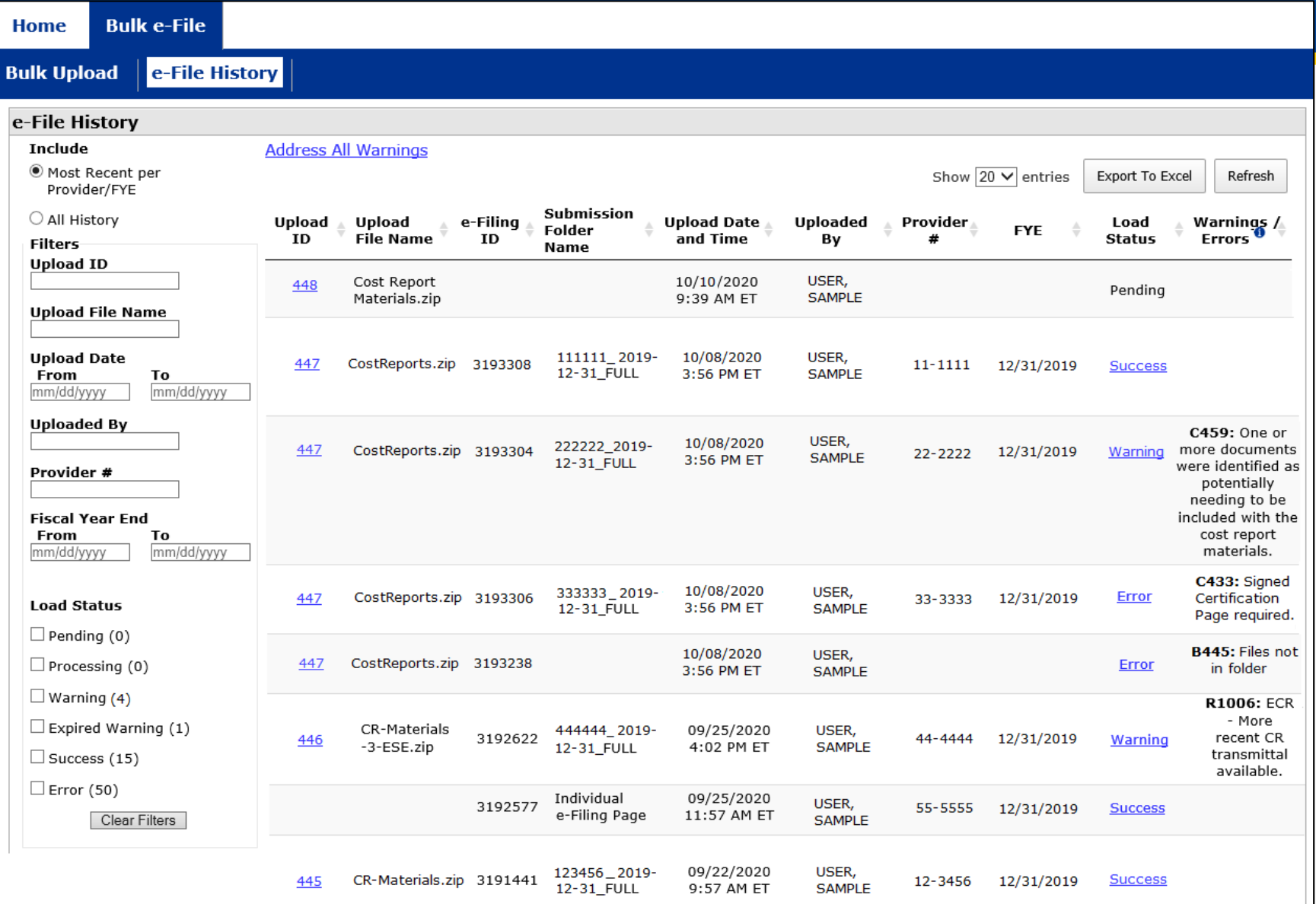

# **MCReF Additional Details**

- Effective 1/2/2019, only 2 CMS-approved methods of MCR submission:
	- Electronic submission via MCReF
	- Physical submission via mail or hand-delivery
- All MCRs for Fiscal Year Ends on or after 12/31/2017 can be e-Filed via MCReF, with the following exceptions that may need to be mailed or hand-delivered:
	- MCRs that would satisfy CMS' Acceptability Criteria but would not pass the "Receivability" checks must be filed via mail or hand-delivery (e.g., a single cost report with more than 350 MB of documentation).
- Providers will not receive an extension for system issues preventing e-Filing.

# **Electronic Signature**

- 2018 IPPS final rule issued in August 2017, authorizes providers to file with an electronic signature effective for FYEs on/after 12/31/2017.
	- Note: IPPS final rule does not change the authorized signatories (CFR  $\S_{413.24}(f)(4)(iv)(C)$ )
- CMS has released new MCR transmittals which support e-signature for every MCR form (except 287-05: Home Office)
	- An approved form of e-signature (per the 2018 IPPS final rule) is required for signing and subsequently uploading the "Signed Certification Page" in MCReF
- **If** you file via MCReF using MCR form 287-05 (current Home Office form), which **does not** support esignature, you must
	- Upload a scanned copy of the certification page via the "Signed Certification Page" slot.
	- Mail/hand-deliver a hard copy with a signature signed in ink to your MAC which must be received by the MAC within 10-days of MCR submission.
	- Note: forthcoming Home Office form (287-22) will support e-signature. Effective date is still being determined.

# **Electronic Signature**

- The next few slides provide examples of valid and invalid uses of esignature
- These examples are not the exhaustive list of all possible valid and invalid uses of e-signature
- Refer to the 2018 IPPS final rule for e-signature guidance

#### **Valid use of e-signature**

#### **E-signature checkbox checked and typed First and Last Name**

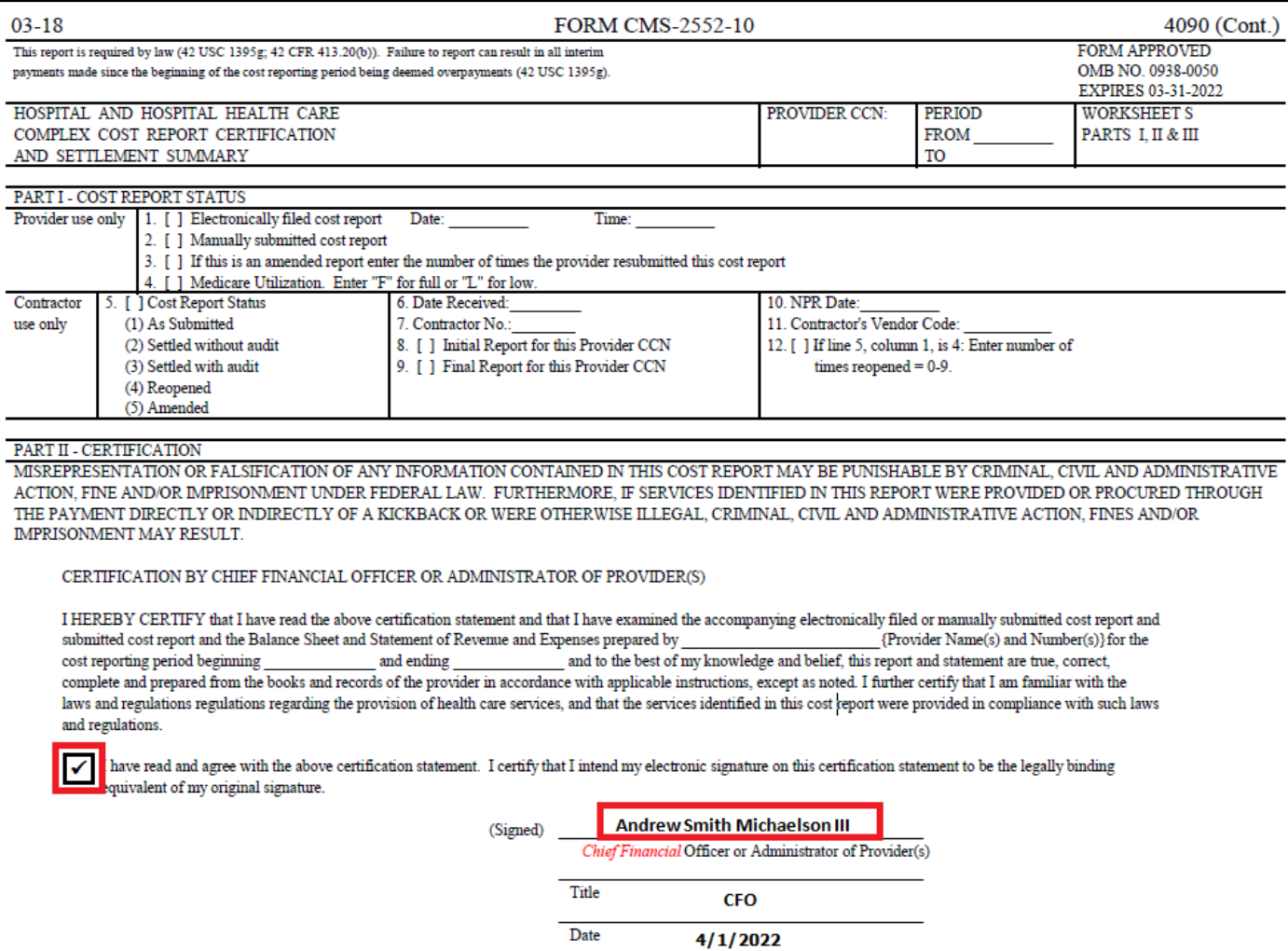

#### **Valid use of e-signature**

#### **Printed, e-signature checkbox Checked and Signed, Scanned**

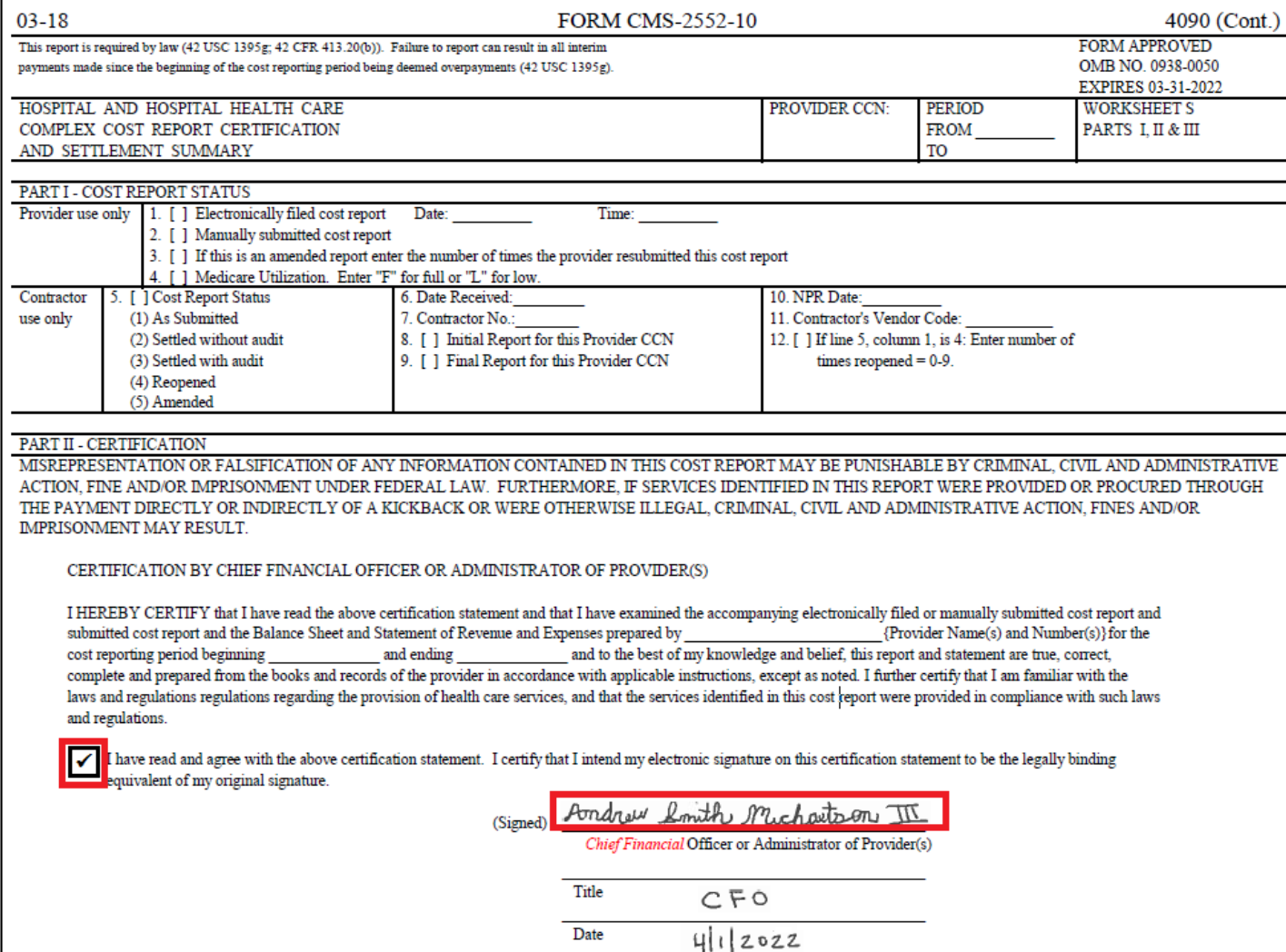

# **Invalid use of e-signature**

#### **E-signature checkbox not checked**

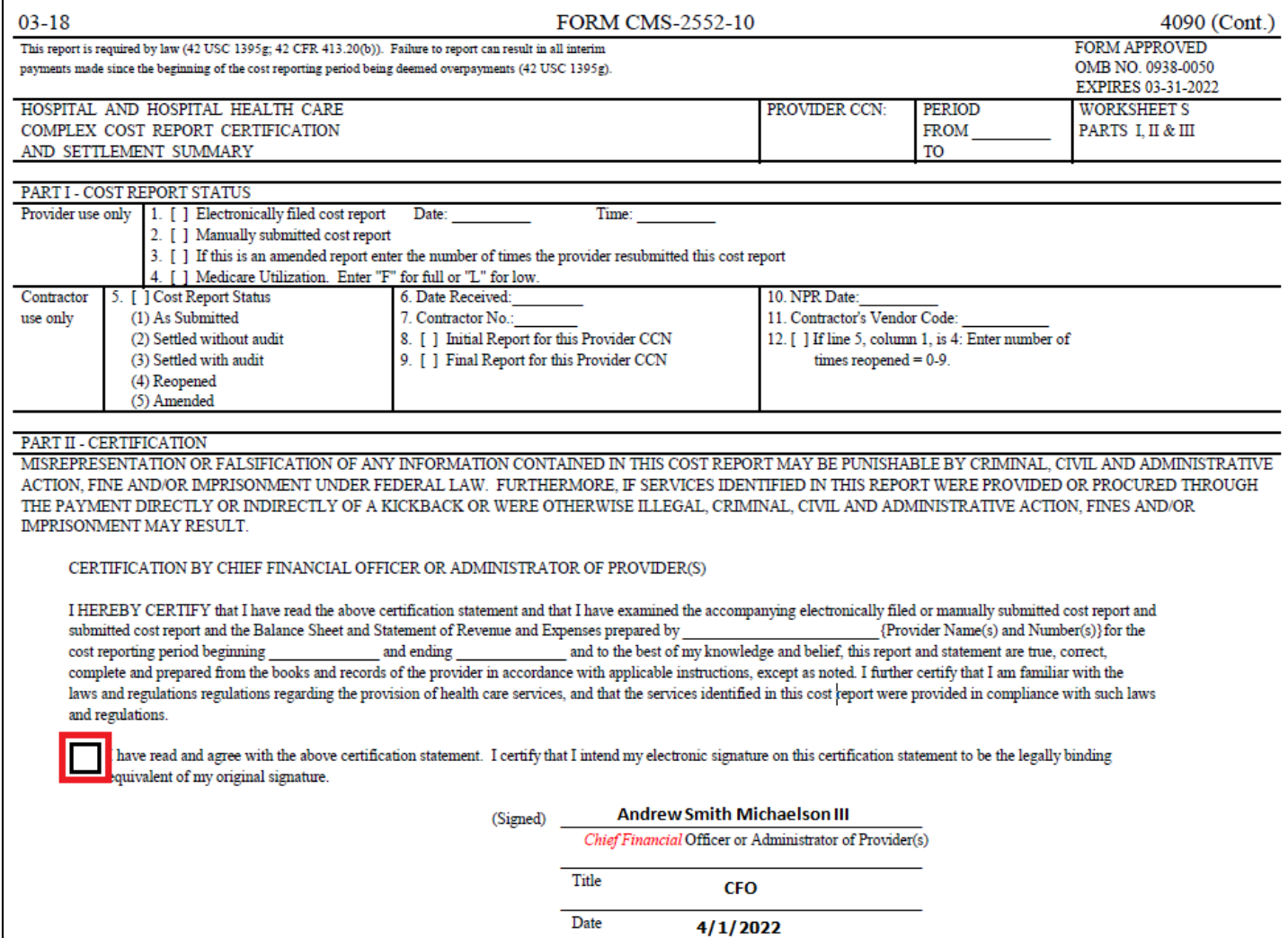

#### **Invalid use of e-signature**

#### **Signature must contain First and Last Name**

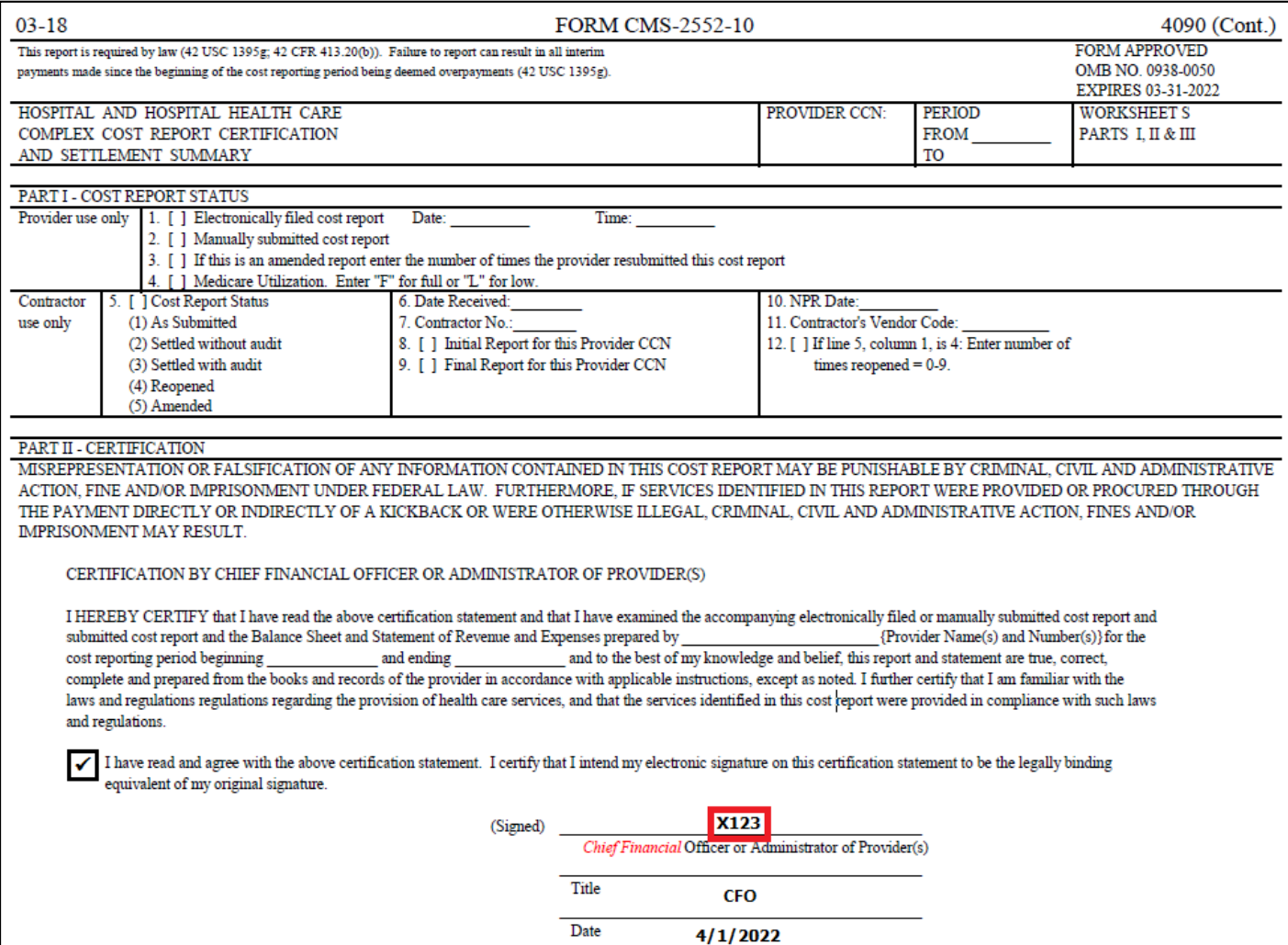

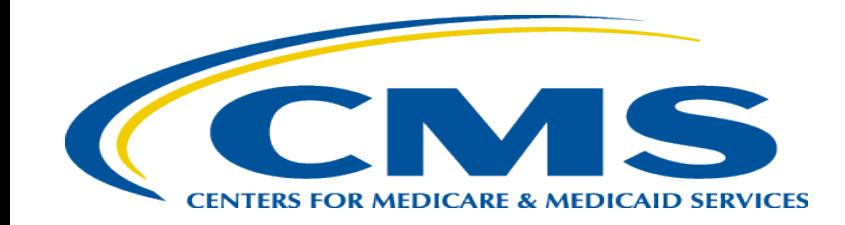

## **Ongoing Outreach and Education**

# **Ongoing Outreach and Education**

- Change Request  $10611 -$  issued  $4/30/18$
- [MLN Matters Article: https://www.cms.gov/Outreach-and-Education/Medicare-](https://www.cms.gov/Outreach-and-Education/Medicare-Learning-Network-MLN/MLNMattersArticles/downloads/MM10611.pdf)Learning-Network-MLN/MLNMattersArticles/downloads/MM10611.pdf
- CMS website posting (https://www.cms.gov/Medicare/Compliance-and-[Audits/Part-A-Cost-Report-Audit-and-Reimbursement/MCReF.html\), in](https://www.cms.gov/Medicare/Compliance-and-Audits/Part-A-Cost-Report-Audit-and-Reimbursement/MCReF.html)cludes links to:
	- How to Request User Roles
	- MCReF User Manual
	- MLN article
	- FAQs
- Documentation Updates (e.g.: 100-06, PRM 15-1 and 15-2, MCR Transmittal Forms, etc…)

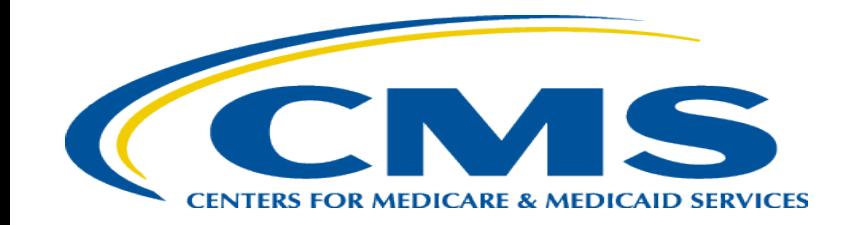

#### **Future MCReF Enhancements**

# **Continuing Improvements**

- Streamlining Cost Report Revisions
- Logging Reopening Requests
- One-click access to PS&R Summary Reports

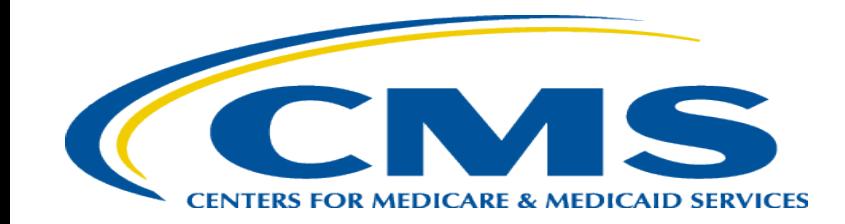

### **Question & Answer Session**

#### **Resources**

• E-mail questions relating to MCReF to:

#### **[OFMDPAOQUESTIONS@CMS.HHS.GOV](mailto:OFMDPAOQUESTIONS@CMS.HHS.GOV)**

- For any questions relating to your IDM account (role requests, passwords, annual certifications, login, etc…) contact EUS Support Helpdesk:
	- Website:<https://eus.custhelp.com/app/home>
	- e-mail: [EUSSupport@cgi.com](mailto:EUSSupport@cgi.com)
	- Phone: 1-866-484-8049 (TTY/TDD: 866-523-4759)

# **Thank You – Please Evaluate Your Experience**

Share your thoughts to help us improve – complete in-webinar poll

#### **Visit:**

• [Medicare Learning Network](http://www.cms.gov/Outreach-and-Education/Medicare-Learning-Network-MLN/MLNGenInfo/Index.html) homepage for other free educational materials for health care professionals

> The Medicare Learning Network® is a registered trademark of the U.S. Department of Health and Human Services (HHS).

# **Disclaimer**

This presentation was current at the time it was published or uploaded onto the web. Medicare policy changes frequently so links to the source documents have been provided within the document for your reference.

This presentation was prepared as a service to the public and is not intended to grant rights or impose obligations. This presentation may contain references or links to statutes, regulations, or other policy materials. The information provided is only intended to be a general summary. It is not intended to take the place of either the written law or regulations. We encourage readers to review the specific statutes, regulations, and other interpretive materials for a full and accurate statement of their contents.